# 用户手册 **ICS466x** 防爆称重解决方案 CONDO CONSCRIPTION  $\bullet$ CONSOR ø

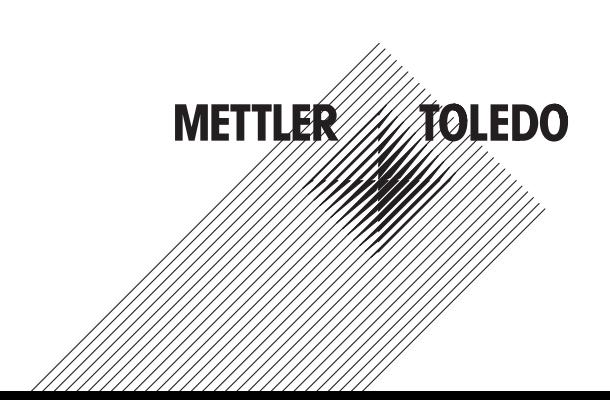

# **METTLER TOLEDO Service**

恭喜您选择了 METTLER TOLEDO 的品质与精密。如果您能够依照本手册正确使用新设备,并且由 我们厂商培训的服务团队进行定期校准和维护,本设备将能可靠与精确地运行,保证您购买的产 品物有所值。如需了解按照您的需求和预算量身订制的服务协议,请联系我们。欲知详情,请登 陆

www.mt.com/service

为了让您购买的设备发挥最高性能,须注意下列几点:

- 1 注册您的产品:我们邀请您在 www.mt.com/productregistration 注册您的产品,以便我们通知您与产品有关的增强功能、更新及重要通知。
- 2 联系 **METTLER TOLEDO** 进行维护:量具的价值与其精确度成正比——不合规格的秤台会降低品 质、减少利润并增加责任风险。由 METTLER TOLEDO 及时进行维护能够保证精确, 延长设备的 运行时间及使用寿命。
	- ☆ 安装、配置、集成与培训: 我们的服务代表均为厂商培训的称重设备专家。我们承诺我们 的称重设备能够经济并及时地生产,并且我们的员工训练有素。
	- ⇒ 初次校准文件:每个工业秤都有其独有的安装环境及应用要求,所以需要对运行情况进行 测试和验证。我们的校准服务及验证文件精确无误,保证了生产质量,并能提供良好的系 统运行记录。
	- ☆ 定期校准维护:校准服务协议让我们对于您的称重程序和遵守规程证明充满信心。我们提 供多样化的服务计划,专为您的需求和预算而定制。

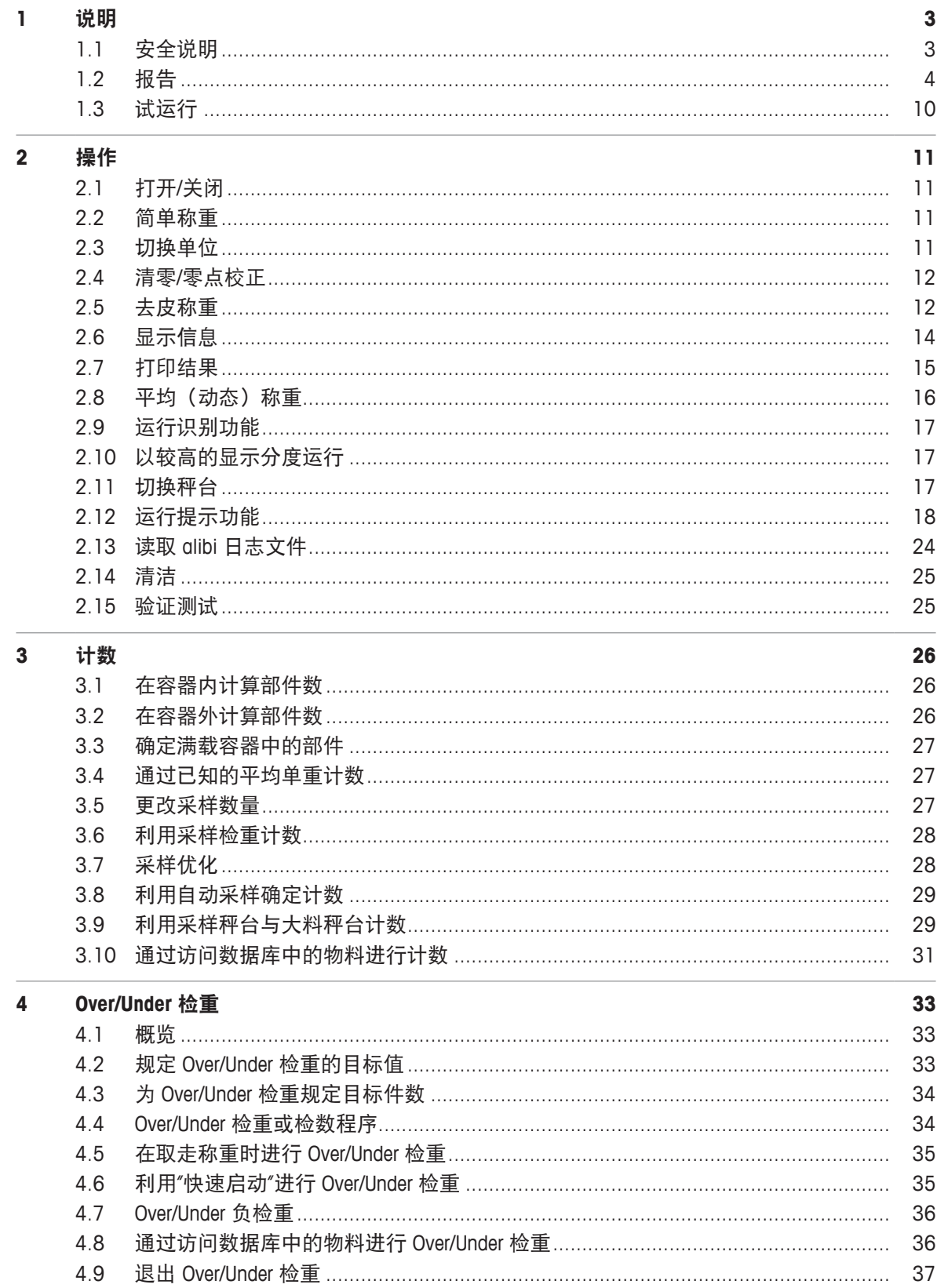

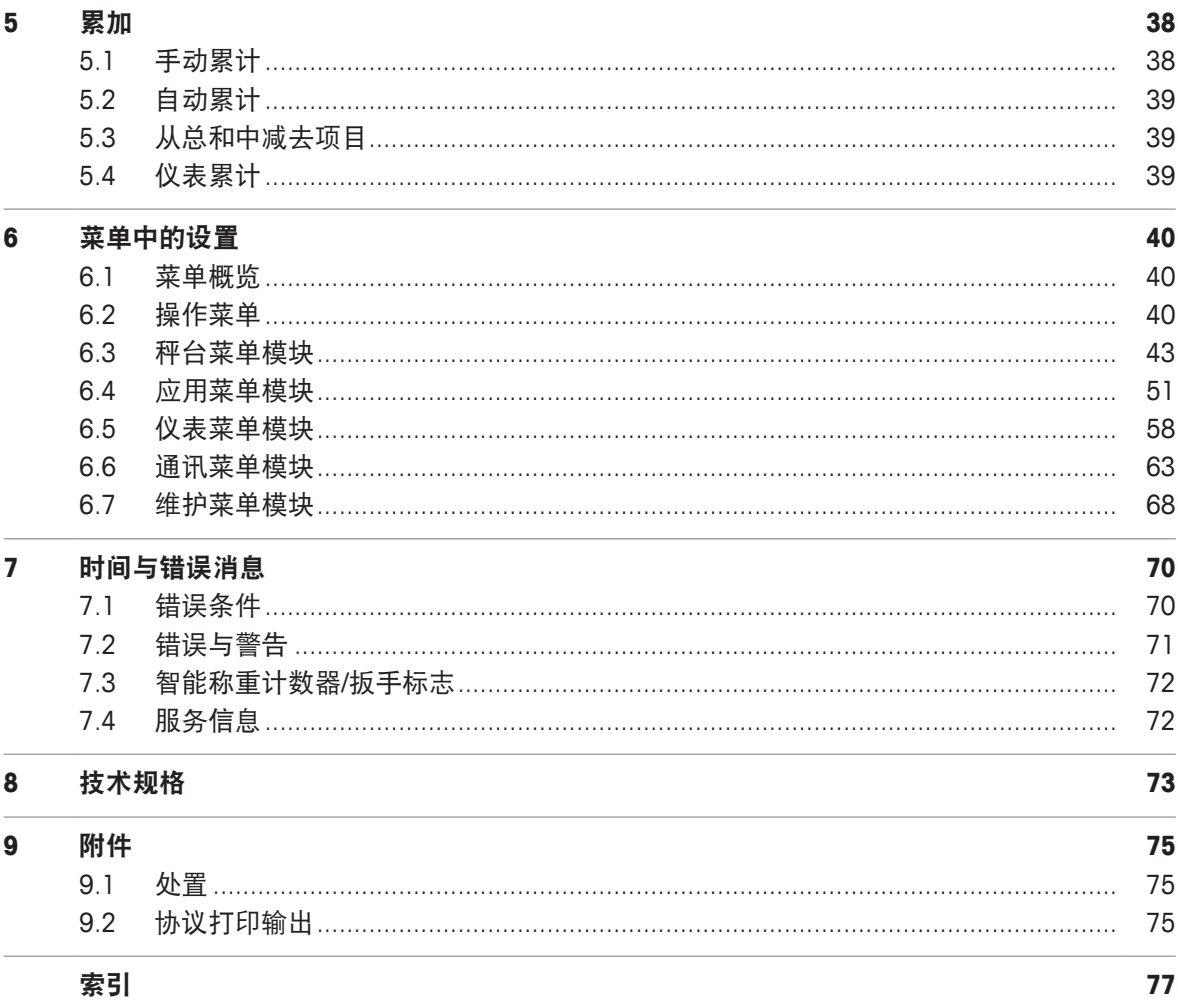

# **1** 说明

# **1.1** 安全说明

### 通用

**ICS466x**称重仪表通过了 Category 2 / DIV 1 防爆场合的运行认证。

如果**ICS466x**称重仪表用于防爆场合时,必须特别小心。操作准则应以 METTLER TOLEDO 起草 的"安全系数分配"原理为导向。

### 资质

- 称重系统仅可由经过 METTLER TOLEDO 授权的检修人员安装、维护和维修。
- 电源仅可由所有者操作员授权的专业人员安装。

### 防爆认证

- 不得对仪表进行改装,且不得对系统模组进行维修作业。所使用的所有秤台或系统模组必须符 合本说明书所述之规格。不符合的设备会危及系统的本质安全型,取消"爆炸"认可并使保修或 产品索赔责任失效。
- 称重系统的安全性仅在称重系统根据相应的说明进行操作、安装和维护时才得到保障。
- 同时请遵守以下内容:
	- 系统模组指导、
	- 所在国的规范和标准、
	- 所在国对防爆场合中安装的电气设备的法定要求、
	- 所有者颁发的安全性相关所有指导。
- 首次投入使用前、进行检修工作后以及至少每 3 年必须检查防爆保护称重系统以确保符合安 全性要求。

### 操作

- 防止静电积聚。
	- 在防爆场合操作或进行检修工作时务必穿戴合适的工作服。
	- 称重仪表仅可用于不会导致静电摩擦的静电工艺。
- 请勿对设备使用防护罩。
- 避免损坏系统组成。

# **1.2** 报告

# **1.2.1** 概览

### **ICS466x** 特征

- 适用于 Category 2 / DIV 1 防爆场合。
- 可作为便携式秤台
- 数字小键盘
- 颜色显示

### 默认装置

称重仪表接口如下:

- 1 个序列接口 IS-RS232
- 1 个秤体接口,模拟或数字式 (SICSpro, IDNet) 均可

### 选购装置

称重仪表可配置或改进配置其他接口:

- RS232 (可用作数据接口或 SICS 秤体接口)
- RS422/RS485(连接安全区域的 ACM200)
- 模拟秤台
- IDNet
- SICS 协议

# **1.2.2** 显示屏

为满足您的特定需求, 菜单 仪表 -> 设备 -> 显示屏 -> 显示屏布局下可选用不同的显示布局。

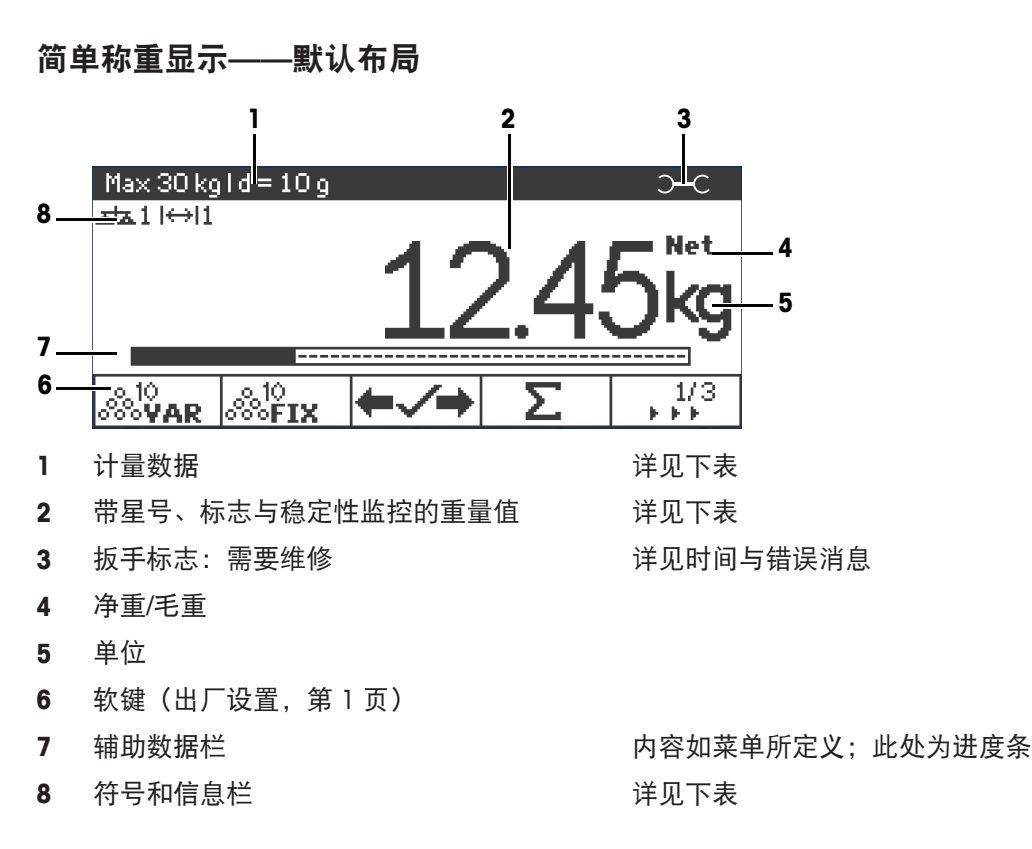

### 4 说明 ICS466x

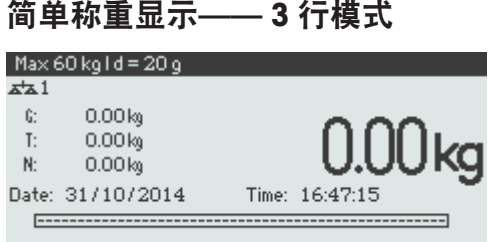

# 简单称重显示**——**大字体模式 Max  $60$  kg I d =  $20$  g  $\frac{1}{2}$ 16.

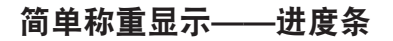

设备具有进度条,用于显示秤台量程。

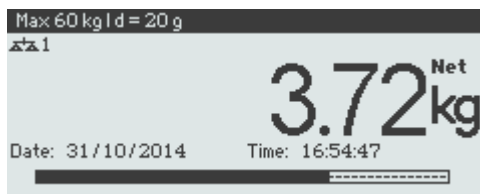

进度条可大致指示秤台量程已占用多少,还剩余多少可用。

在上述范例中,尽管实际应用的净重并不高,但秤台量程约有 3/4 已被占用。究其原因可能是因 为皮重很高。

# 计量数据栏

 $\bullet$ Ť 计量数据将储存在秤台中。称重仪表仅用作指示器。

计量数据栏显示如下信息:

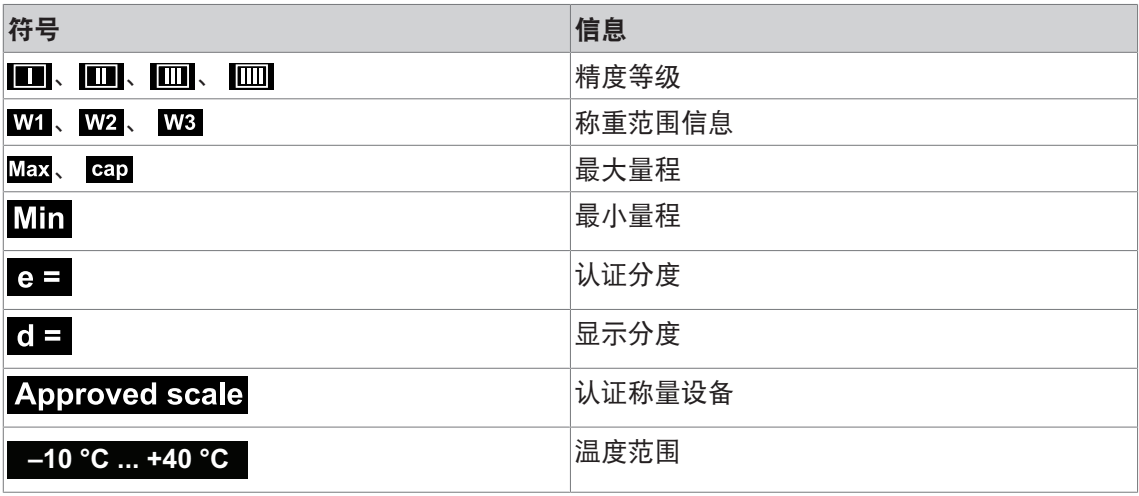

# 重量

重量可用如下符号标识:

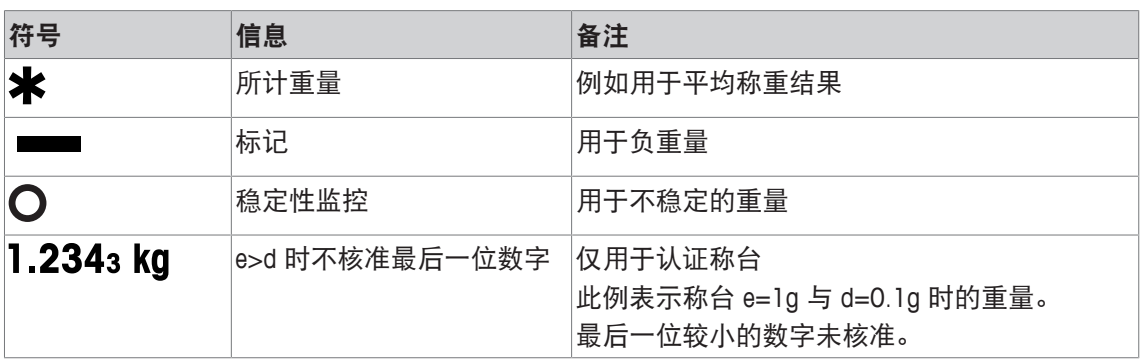

# **1.2.3** 符号和信息栏

符号和信息栏将显示如下信息。如欲了解更多符号,请参考用户手册。

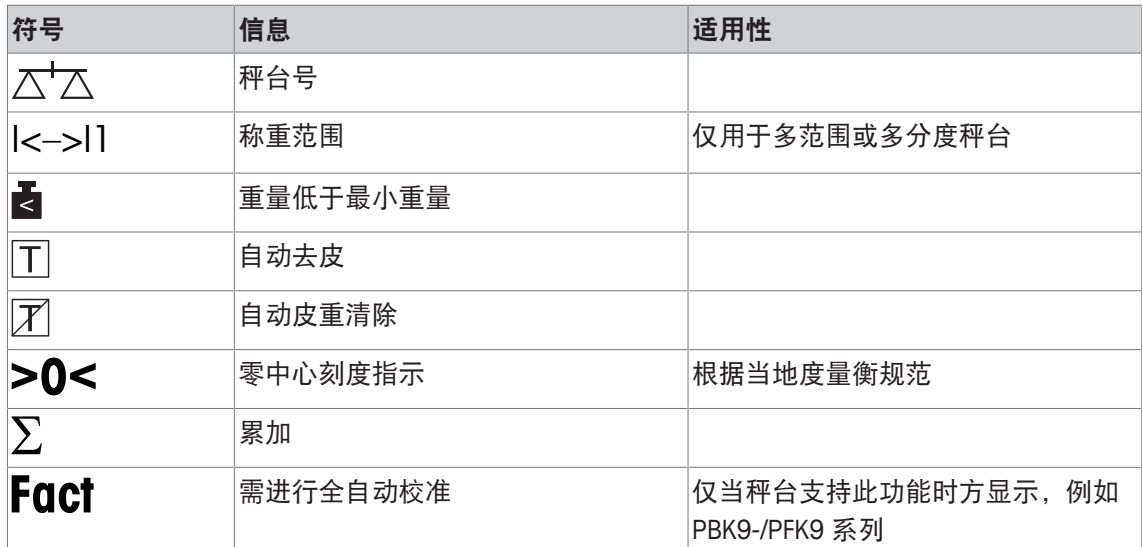

# **1.2.4** 键盘

### 功能键

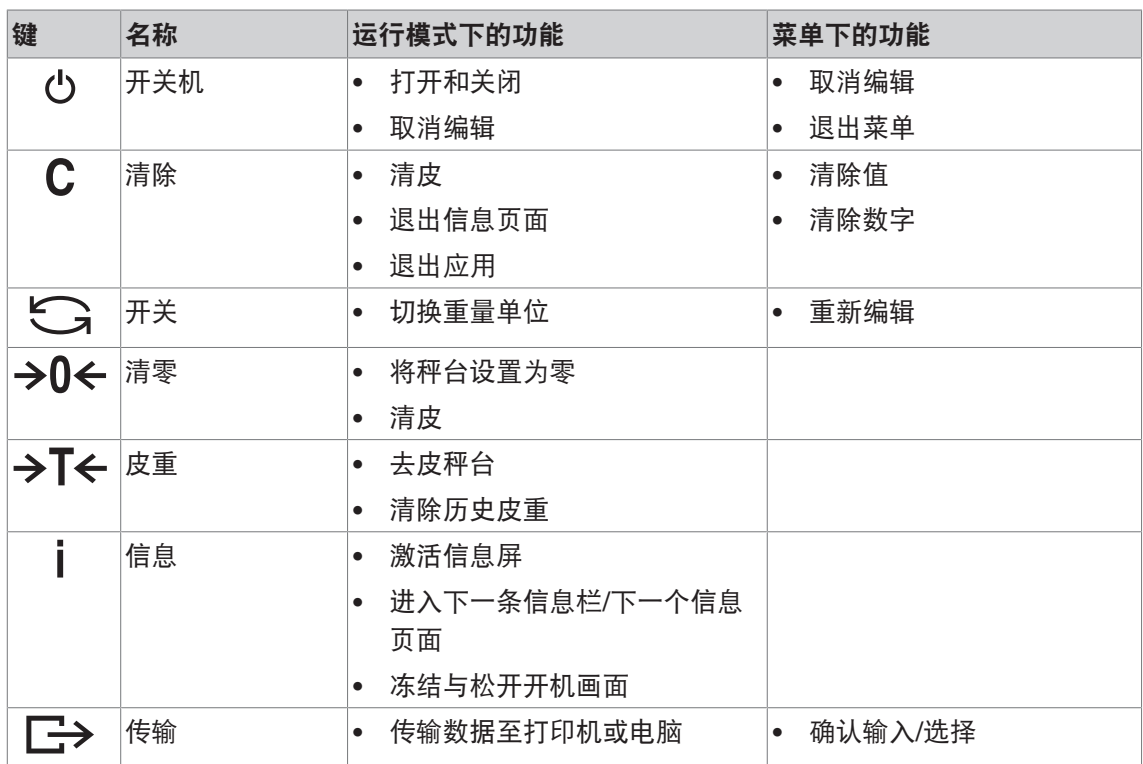

# 软键

为满足您的特定需求,可在 ICS466x 仪表菜单中配置16 个软键。软键可分为 4 行(页)。

### 出厂设置

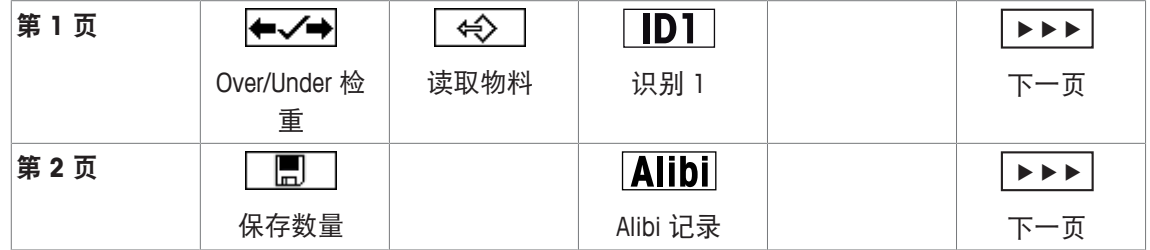

### 第 **3** 页、第 **4** 页

第 3 页与第 4 页可由用户自由配置。 当滚动至最后一页后,如继续滚动,将重新显示第 1 页。

### 运行软键

− 在所需之功能下按下软键。

### 软键选项

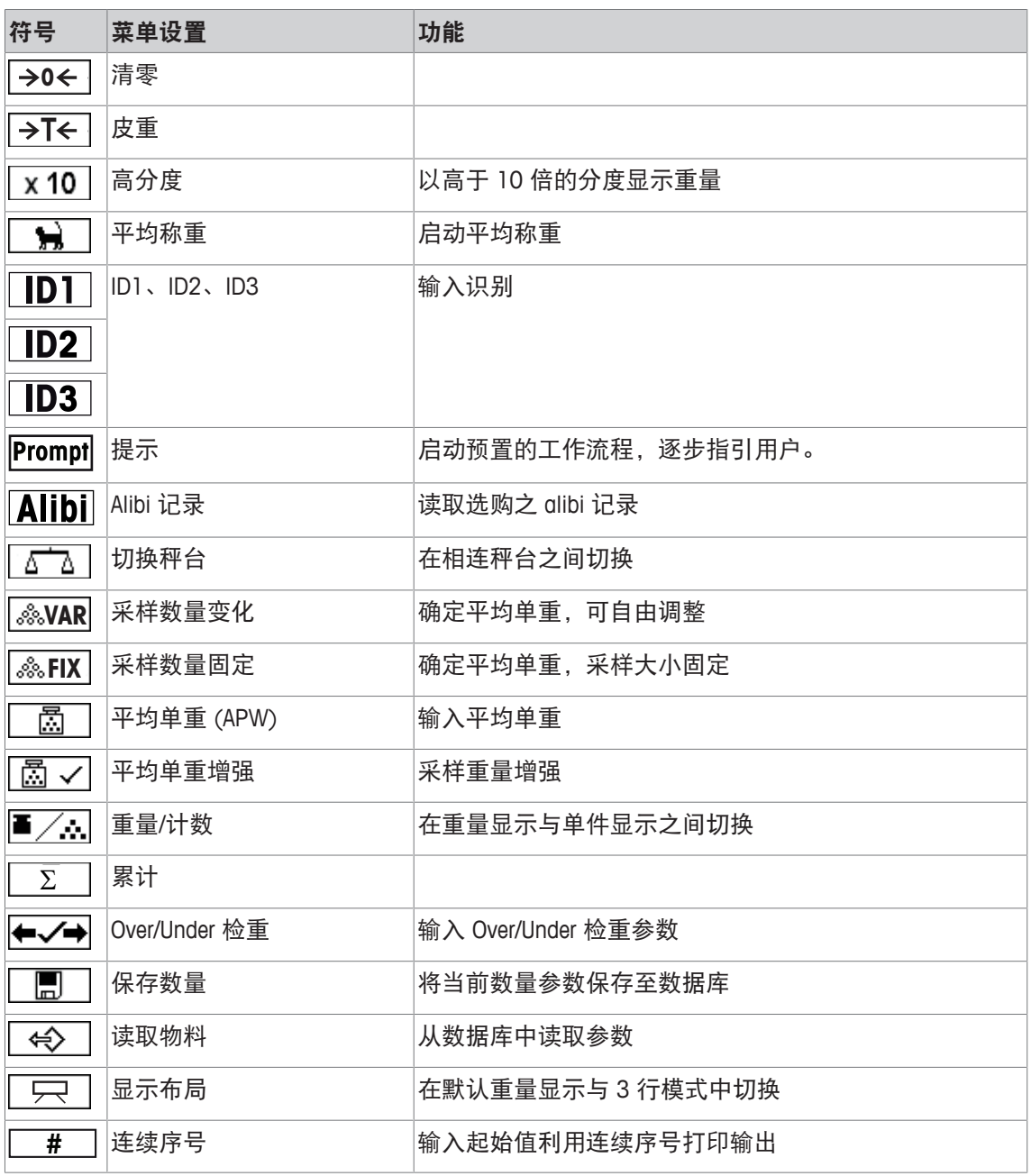

# **1.2.5** 接头

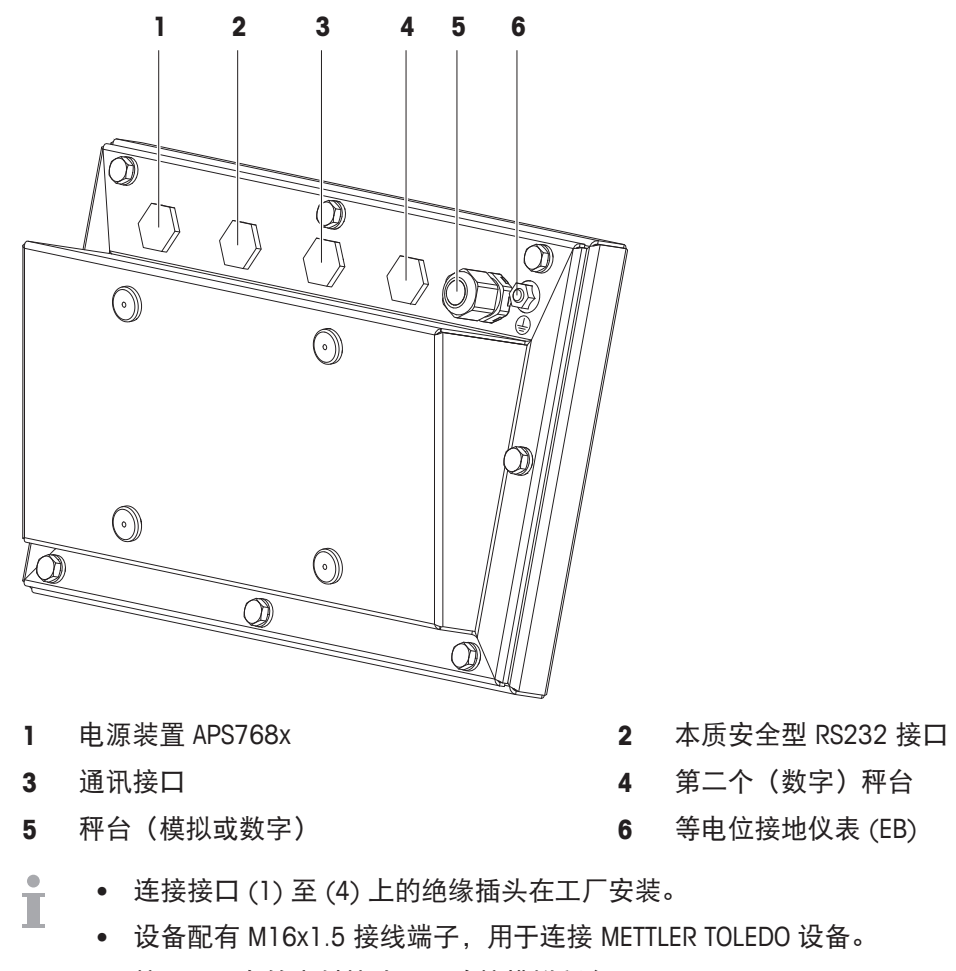

• 接口 (5) 上的密封接头用于连接模拟秤台。

- **1.3** 试运行
- **1.3.1** 选择位置

位置是否适当对称重结果的精度影响很大

- 1 选择稳定、不颤动且最好是水平位置(如有可能)来放置秤台。 ð 地面必须足以安全地承受秤台满负载时的重量。
- 2 遵循以下环境条件:
	- ð 无阳光直射
	- ð 无强风
	- ð 温度无过度波动

# **1.3.2** 秤台的水平校正

秤台只有经过精确的水平校准,方可获得准确的称重结果。符合度 量衡规范的秤台具有一个水平气泡,可简化校正。

- − 转动秤台的调节脚,直至水平气泡的空气气泡位于内圆中。
- Ť 如欲了解更多详情,请参阅秤台文件。

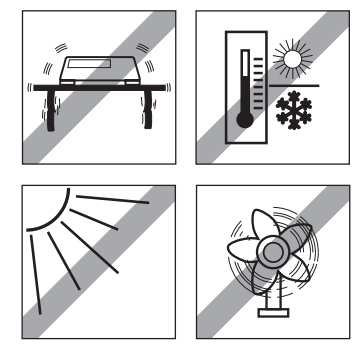

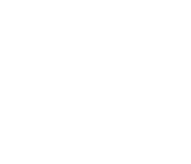

# **2** 操作

# **2.1** 打开**/**关闭

打开

- − 按下 。
	- ☆ 设备显示开机画面并停留几秒, 说明设备名称、软件版本、称重仪表的序列号以及地理编 码 (Geo Code) 值。
- 您可以按下 锁定开机画面。 т
	- 当您启用便携式秤台时,计量行将显示其是否许可。如果您已订购认证称量系统,那么 设备在出厂前就已完成认证(美国市场除外)。
	- 为确保称量结果的准确性,开机后请等待 **15** 分钟再进行称量操作。

### 关闭

− 按下 。

ð 显示屏黑掉前,将短暂显示 -关闭- 字样。

### 重置

- − 长按 少约 5 秒。
	- ð 设备关闭。

### **2.2** 简单称重

- 1 将称重样品放在秤台上。
- 2 等待稳定性监控O消失。
- 3 读取称重结果。

# **2.3** 切换单位

如果菜单中还配置有第二种重量单位,那么可以在这两种重量单位之间互相切换。

- − 按下 。
	- ð 重量值以第二种单位显示。
- 在单件计数时,单位可以是克、千克、盎司、磅、磅-盎司、吨和件。 Τ
	- 当菜单中称台 --> 显示单位与分度 --> 单位滚动设置为开启时,只要反复按下 [二 >, 重 量值就将以各种可用的重量单位轮番显示。

# **2.4** 清零**/**零点校正

清零可以消除承重盘上轻微变化所带来的影响,或是纠正零点上的微弱偏差。

手动

- 1 加载秤台。
- 2 按下→0←。
	- ð 显示屏中出现零。

### 自动

对于未经认证的秤台,可以在菜单中禁用自动零点校正,以免更改零范围。认证秤台固定设置为 0.5 d 每秒。

- $\bullet$ • 仅在称重范围限度内,清零功能方可用。 Ш
	- 当秤台清零后,整体称重范围仍可用。

### **2.5** 去皮称重

### **2.5.1** 去皮

- − 将空容器放在秤台上,按下→T←。
	- **☆ 显示零并出现NET**符号。
	- ð 皮重在清除以前都将处于储存状态。

### **2.5.2** 清除皮重

- **− 按下 C**。
	- **☆ NET**符号消失,显示屏上显示毛重。
- 如果显示团符号,例如秤台菜单中去皮功能与自动清除皮重处于启用状态,那么一旦秤台 Т 卸载,皮重将自动清除。

### **2.5.3** 自动皮重清除

在秤台卸载时,皮重自动清除。

### 前提

显示冈符号,例如秤台菜单中去皮功能自动清除皮重处于启用状态。

皮重必须超过 9 个分度。 T

### **2.5.4** 自动去皮

如果您将重量施加在空置的秤台上,那么秤台将自动去皮并显示NET符号。

### 前提

显示工符号,例如秤台菜单中去皮功能自动去皮处于启用状态。

需自动去皮的重物,例如包装材料等,其重量必须超过 9 个分度。Τ

### **2.5.5** 连续去皮

使用此功能可反复去皮,例如,容器每层均放置纸板。

- **秤台**菜单中的去皮功能连续去皮启用。
- 1 将第一层容器或包装材料放在秤台上并按下 >T<。 □ 包装重量将自动储存为皮重,显示屏显示零和NET符号。
- 2 加载样品,读取/打印结果。
- 3 将第二层容器或包装材料放在秤台上,再次按下 > T<。 ð 此时的秤台总重将存储为新皮重。显示屏显示零。
- 4 将样品放入第二层容器,读取/打印结果。
- 5 重复第 3 步与第 4 部称取其他容器。

# **2.5.6** 预置去皮

对于已有之容器重量,请输入皮重数值,或通过扫描码/SICS 命令输入。这样,您就无需称取空容 器的皮重。

 $\bullet$ 在输入新皮重或清除皮重之前,所输之皮重均有效。 Т

### 利用数字输入预置皮重

1 输入已知皮重并按下 >T< 确认。

**⇨ 重量显示屏将显示负皮重并出现NET符号。** 

- 2 将满载的容器放置在秤台上。
	- ð 显示净重。

### 利用扫描码输入预置皮重

- 如使用扫描码, 应在菜单通讯 -> COMx -> 外部输入 -> 目标下选择预置皮重作为外部输入的 目标。
- 1 通过扫描码输入已知皮重。
	- **☆ 重量显示屏将显示负皮重并出现NET符号。**
- 2 将满载的容器放置在秤台上。
	- ð 显示净重。

### 从相连电脑上利用 **SICS** 命令预置皮重

- 1 利用 SICS 命令TA\_Value\_Unit在电脑上输入已知皮重。 **☆ 重量显示屏将显示负皮重并出现NET符号。**
- 2 将满载的容器放置在秤台上。
	- ð 显示净重。

# **2.6** 显示信息

对于键,菜单可配置 5 类项目。根据菜单仪表 -> 设备 -> 键盘 -> 信息键下的配置,可以按任意 顺序给以下数据赋值,例如:

- 日期与时间
- 重量
- 识别号
- 物料信息
- 应用参数
- 设备信息
- 序列号与软件版本
- 第二页和第三页的信息页面将显示系统信息与联系资料。
- 1 按下 j。
	- □ 显示信息(第1页)页面。
- 2 再次按下 。
	- ð 显示下一个信息界面。
- 3 按 C 退出信息界面。
- 显示信息界面,直至再次按下 $\overline{\phantom{a}}$ 或按下 $\overline{\phantom{a}}$ 。 Ť

# **2.7** 打印结果

 $\blacksquare$ Т

- 应将打印机或电脑放置在安全区域。 Τ
	- 通过 ACM200 接口转换器将数据传输至安全区域。
- 按下 →。
	- ð 打印定义的数据或将其传输至电脑。
	- 可在菜单通讯 –> COMx –> 定义模板中定义打印内容。需在应用菜单中指定打印模板。
		- 如果在应用菜单中,记录模式设置为 Alibi 或交换, 那么按下 二> 可将称重结果储存在 记录中。

### 无键打印(智能打印)

- § 在菜单下,应用 –> 智能打印 –> 启用设置为开启。
- § 如需启动下一次打印,重量必须降至所设阀值之下。
- 1 将称重样品放在承重盘上。
	- ð 重量稳定后设备将自动打印结果。
- 2 从承重盘上取下称重样品,放上另一个称重样品。 ð 当重量降至所设阀值之下后,设备将自动打印下一个稳定的重量结果。

### 利用连续序号打印输出

设备允许给称重物体编号进行打印输出。

- 在所选模板中,给连续序号赋一行值。
- Date 11/04/2014 ■ 必须在菜单仪表 -> 设备-> 键盘-> 软键下定义一个软键作为连 17:17:39 Time 0.815 kg Gross 续序号( **#** ) 。 Cons. no 10
- 1 按下软键<**#** , 输入连续序号的起始值。
- 2 输入所需之起始值并通过 一>确认。
	- ð 称重结果将从所输入之起始数值开始,按连续序号进行打 印。
- 如果未输入起始值,连续序号将从 1 开始。 Т
	- 连续序号也可以在辅助栏显示(仪表–>设备–>显示–>辅助栏 –> 连续序号)

# **2.8** 平均(动态)称重

利用平均称重功能,可以给活动的称重样品称重,例如动物等。此功能一旦启用,信息栏将显示 2个?。通过平均称重,秤台将计算某一时间段内称重操作所得之平均值。

### 通过软键启动(出厂设置)

- § 称重样品重量超过 9 个分度。
- 1 将样品放置在秤台上。
- 2 按下软键 | 扁 | 启动平均称重。
	- ☆ 在进行平均称重时, 显示器将显示星号且平均结果显示时会附加\*符号。
- 3 给秤台加载,开始新的平均称重操作。

### 通过硬键启动

- § 选择菜单应用-> 平均称重 -> 模式 –> 打印键 (出厂设置)中的信息键或切换键。
- § 称重样品重量超过 9 个分度。
- 1 将样品放置在秤台上。
- 2 按下菜单中所定义的键启动平均称重。
	- ⇒ 在进行平均称重时,显示器将显示星号且平均结果显示时会附加\*符号。
- 3 给秤台加载,开始新的平均称重操作。

### 通过自动启动

- § 选择菜单应用 -> 平均 -> 模式 –> 自动。
- § 称重样品重量超过 9 个分度。
- 1 将样品放置在秤台上。
	- ð 自动启动平均称重。
	- ⇨ 在进行平均称重时,显示器将显示星号且平均结果显示时会附加★符号。
- 2 给秤台加载,开始新的平均称重操作。

# **2.9** 运行识别功能

可给称重序列指定 3 个识别号 ID1、ID2 和 ID3,其数字字符可达 40 个。它们将一并在协议中打 印出来。例如,如果某个客户的编号与批次编号均已指定,那么在协议中就可以清楚地看出哪个 客户的哪批货物已进行称重。

### 直接输入

- 软键盘 ID1、 ID2 或 ID3中至少有一个在菜单仪表中至少有一个在菜单仪表 –> 设备 –> 键盘 > 软键中处于启用状态。
- 如需在辅助栏中显示这些识别号,那么 ID1、 ID2 或 ID3**在菜单仪表**在菜单**仪表 →> 设备 →> 显** 示 –> 辅助栏中必须处于启用状态。
- 1 按下所需之软键  $\overline{[1D1]}$ 、 $\overline{[1D2]}$ 、 $\overline{[1D3]}$ 。
	- ð 显示所输入的最后一个 ID。
- 2 通过数字键盘输入 ID 并通过 -
	- ð 在 ID 更改之前,所输入的 ID 将被指定给后续的称重操作。

### 扫描码的使用(只识别一个)

- 在菜单通讯–> COMx –> 外部输入 –>目标下选择 ID1、 ID2或 ID3 作为外部输入的目标。。
- 如需在辅助栏中显示这些识别号,那么 ID1、 ID2 或 ID3在菜单**仪表–>显示–> 辅助栏**中必须处 于启用状态。
- − 扫描 ID。

**☆ 在扫描新 ID 之前, 此 ID 将被指定给后续的称重操作。** 

### 利用 **SICS** 命令设置(可识别三个)

- 如需在辅助栏中显示这些识别号,那么 ID1、 ID2 或 ID3**在菜单仪表**在菜单**仪表 –> 显示 –> 辅** 助栏中必须处于启用状态。
- − 从电脑端发送 ID 命令(I12、I13 或 I14)。 ð 在发送新 ID 之前,此 ID 将被指定给后续的称重操作。

# **2.10** 以较高的显示分度运行

重量可以持续或根据读取需要以高分度显示。

- 在仪表菜单中,软键x10 显示启用。
- **− 按下软键 x10。** 
	- ⇨ 重量将以 10x 高分度显示并以符号 \*进行标识。
	- ⇨ 在再次显示软键 x10 之前, 将一直保持高分度显示。
- 对于认证秤台, 在按下软键 x10 后, 重量将以高分度继续显示 3 秒。 Т

### **2.11** 切换秤台

- § 称重仪表连接有两个秤台。
- **在仪表**菜单中,软键切换秤台启用。
- − 按下软键 △△ 切换启用秤台。
	- ð 显示屏顶部的符号与信息栏中将显示当前在用的秤台。

# **2.12** 运行提示功能

# **2.12.1** 提示概览

对于常用的工作流程,设备可提供提示。您可按称重仪表的提示逐步进行操作。 在应用菜单中,可启用下列提示中的一个:

- 去皮/样品– 计数方法为先去皮再确定平均单重。
- 样品/去皮– 计数方法为先确定平均单重再去皮。
- 无键操作 计数无需按键
- 多次去皮 用同一皮重给几个容器去皮。
- 添加去皮 添加不同的皮重值。
- 取走 容器外检重
- 提示时其他软键不可用。 H
	- 如需启动提示, 仪表菜单中的软键 Prompt必须启用。

# **2.12.2** 去皮**/**样品

此提示将指引您使用先去皮再确定平均单重的方式计数。

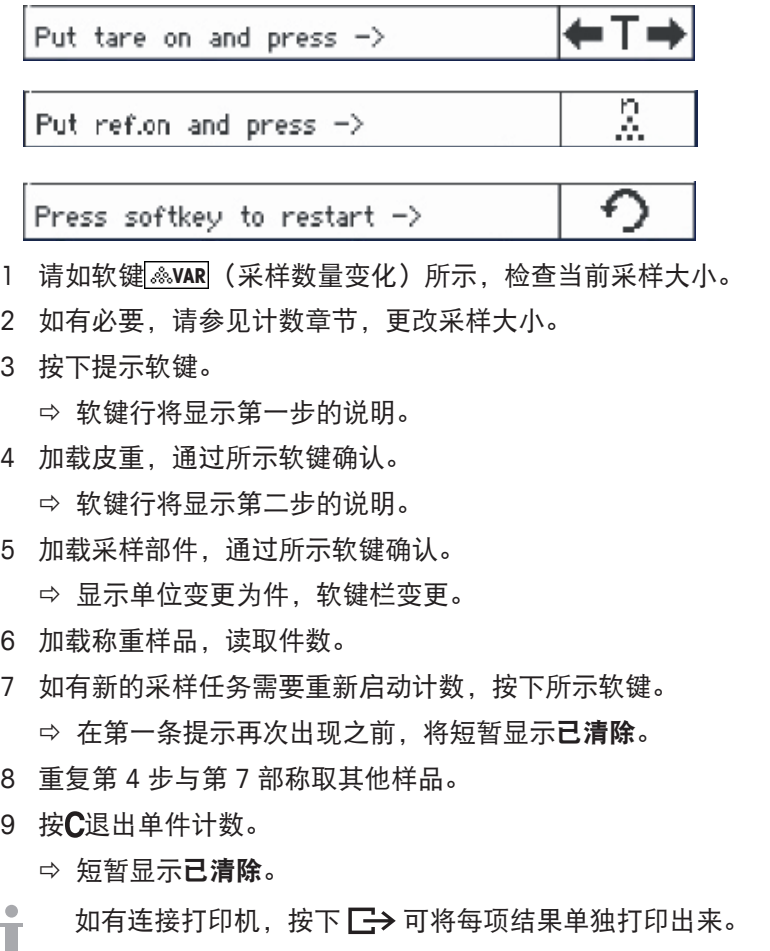

# **2.12.3** 样品**/**去皮

此提示将指引您使用先确定平均单重再去皮的方式计数。

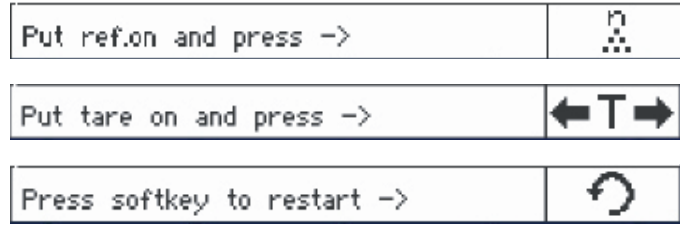

- 1 请如软键<mark>鑫WAR</mark>(采样数量变化)所示,检查当前采样大小。
- 2 如有必要,请参见计数章节,更改采样大小。
- 3 按下提示软键。
	- ð 软键行将显示第一步的说明。
- 4 加载采样部件,通过所示软键确认。 ð 显示单位变更为件,软键栏变更。
- 5 加载皮重,通过所示软键确认。 ð 软键行将显示第二步的说明。
- 6 加载称重样品,读取件数。
- 7 如有新的采样任务需要重新启动计数,按下所示软键。 ð 在第一条提示再次出现之前,将短暂显示已清除。
- 8 重复第 4 步与第 7 部称取其他样品。
- 9 按C退出单件计数。
	- 短暂显示已清除。
- 如有连接打印机,按下 □→ 可将每项结果单独打印出来。 Т

# **2.12.4** 无键操作

此提示键可指引您在无需按键的情况下进行单件计数。

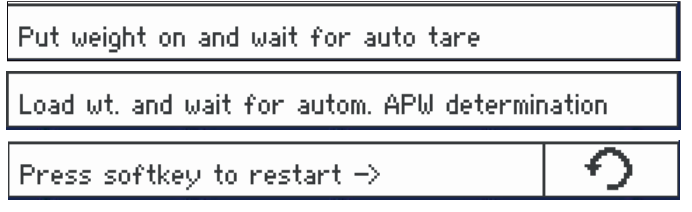

- 1 按下提示软键。
	- ð 软键行将显示第一步的说明。
- 2 加载皮重。
	- ð 当重量稳定后,将自动执行去皮操作。
	- ð 软键行将显示第二步的说明。
- 3 加载所示采样部件的数量。
	- ð 设备将自动确定平均单重。
	- ð 重量单位变更为件,软键栏更改。
- 4 加载称重样品,读取件数。

### 重启单件计数

− 如有新的采样任务需要重新启动计数,按下所示软键。 ð 在第一条提示再次出现之前,将短暂显示已清除。

### 退出单件计数

- **按 C** 退出单件计数。
	- ð 短暂显示已清除。

# **2.12.5** 多次去皮

此提示将指引您利用已知的相同皮重为多个容器去皮。

- 1 按下提示软键。
	- ð 将突出显示容器数量 (n)。
- 2 输入容器数量,按下软键 **OK**ü 进行确认。 ð 将突出显示单个容器的皮重值。
- 3 输入已知的单个容器的皮重,按下软键 **OK**ü 进 行确认。
	- ð 待所有输入确认完成后,显示屏上将显示重 量。 例如,有一批单件重量为 0.4 kg 的容器,共计 6 件, 那么设备将显示整批预设皮重 (PT) 值 2.4 kg。
- 4 如进行批量称重,

ð 设备将显示该批次的净重,皮重不计入内。

- 5 按C退出提示。
	- ð 短暂显示已清除。

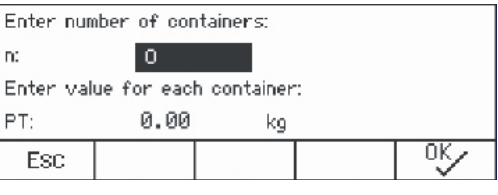

# **2.12.6** 添加去皮

此提示将指引您进行去皮操作,例如为一盘已知皮重的容器去皮。

- 1 按下软键 Prompil。
	- ð 显示皮重表。
- 2 按下软键 **+** 。
	- ð 弹出窗口用于输入第一个容器的皮重。
- 3 输入已知皮重,通过软键□<del>™</del>◯确认。
	- ð 表中将输入第一个皮重值。
- 4 输入完所有的皮重后, 按 二 今结束输入操作。 ð 设备将显示累计的总皮重,并将其作为预设皮 重 (PT) 所示之预设皮重值。
- 5 给托盘称重。
	- ð 设备将显示托盘净重,皮重不计入内。
- $6$  按 $C$ 退出提示。
	- ð 短暂显示已清除。

### 软键功能

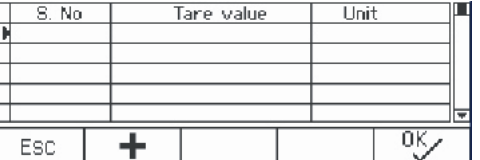

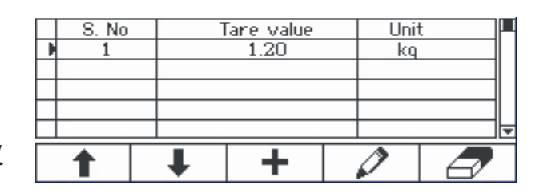

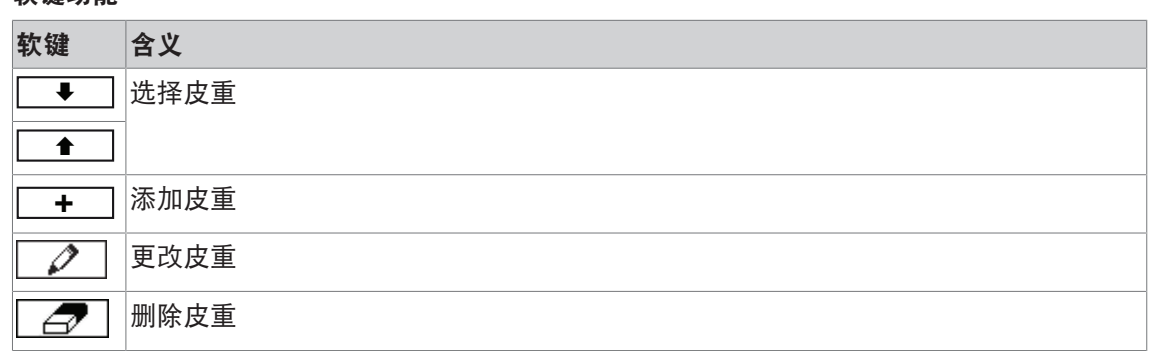

### **2.12.7** 取走

此提示将指引您将相同的物料放入容器或取出容器称重,期间无需按键操作。

- 1 按下提示软键。
	- ð 显示页面,输入皮重。
- 2 如检重章节所述,输入目标值。 在容器中称重时,输入正皮重。在容器外称重时,输入负皮重。 ☆ 将短暂显示新目标已设置!。
- 3 在容器中称重时,将空容器放在秤台上。 在容器外称重时,将满的容器放入秤台上。
- 4 按下→T←给容器去皮。
- 5 在容器中称重时,将检重材料放入容器内。 在容器外称重时,将检重材料移出容器。
	- ð 只要应用/移除的重量或应用/移除的数量在公差范围内,设备将进行自动去皮操作。 可继续下一个物体在容器内/容器外的称量。
- 6 按C退出提示。

Т

- ð 短暂显示已清除。
- 当使用的容器过轻或过重时,必须执行自动去皮。
	- 当重量在公差范围内或超出公差时,可选择自动打印功能来生成自动打印。

# **2.13** 读取 **alibi** 日志文件

可根据国家法规要求可选购 Alibi 记录,用于追溯秤台上所有的称重行为。每次打印都会将所要求 的数据自动存储在 Alibi 的记录中。在选购的 Alibi 记录中,可储存的数据记录多达 300,000 条。 此外,您也可以多储存一项内容,例如设备名称、设备位置或物料数量。在菜单应用-> 记录->客 户字段下选择附加项目。

- **按下软键 Alibi**,
	- ð 显示最后一次称重的 alibi 记录。
	- ð 在此例中,客户字段设置为 APW (平均单 重)。

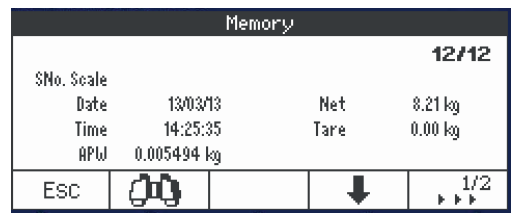

### 软键功能

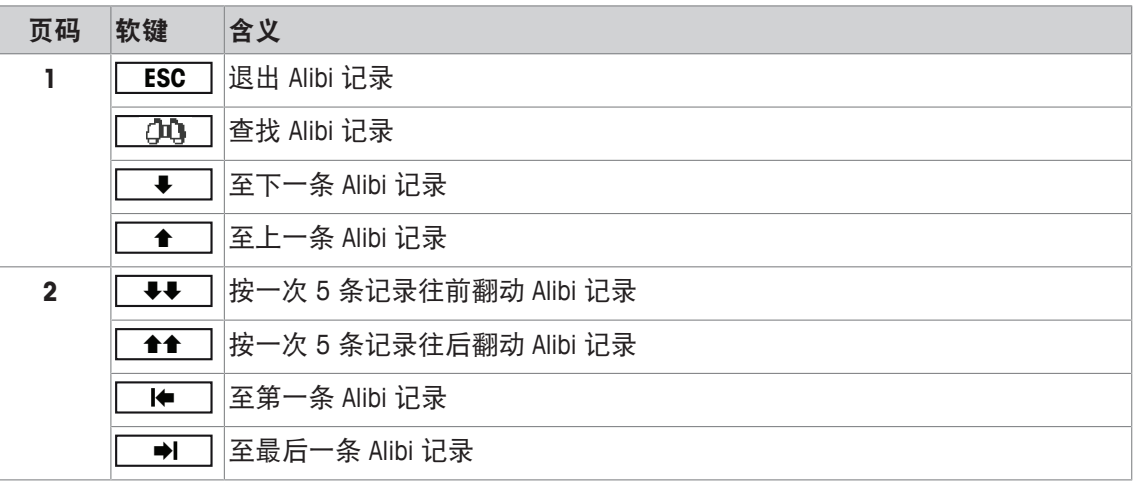

 $\bullet$ 可查找所有数据字段,客户字段除外。Ť

24 操作 ICS466x

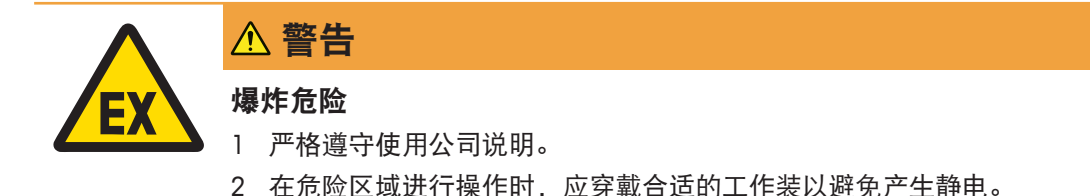

### 有关清洁的注意事项

- 仅用干净的湿布轻柔地擦拭键盘。
- 使用水或温和的非腐蚀性清洁剂。
- 请勿将清洁剂直接喷撒在称重仪表上。
- 请勿使用任何酸、碱或强溶剂。
- 请勿用高压水或高温水清洁称重仪表。
- 请完全遵照现行规范,按对应清洁周期,利用允许使用之清洁剂进行清洁。
- 请勿使用压缩空气或真空吸尘器。
- 清除灰尘。

# **2.15** 验证测试

如符合以下情况说明称重仪器已验证:

- 计量栏显示精度等级,
- 可读性已认证的设备将显示"e = 可读性",
- 显示官方认证标志,
- 未过有效期。

如果出现以下情况, 说明称重仪器也已验证:

- 计量栏显示"认证秤台",
- 重量显示屏旁贴有计量数据标签,
- 紧固密封圈未改变,
- 显示官方认证标志,
- 未过有效期。
- 有效期视国家而异。设备所有者有义务在一规定的时间内重新验证。 Ť

### 应变片秤台

应变片秤台利用地理编码来补偿重力影响。称重仪器的厂商利用规定的地理编码值来进行验证。 1 检查仪器上的地理编码是否与您所处地定义的地理编码对应。

- - ð 打开机器时会显示地理编码值。
- ð 你所处地对应的地理编码值如附件所示。
- 2 如果地理编码值不对应,请联系 METTLER TOLEDO 技术服务人员。

**3** 计数

### **3.1** 在容器内计算部件数

- § 可在菜单仪表 –> 设备 –> 键盘 –> 软键下启用软键采样数量变化( **VAR** )和/或采样数量固定 ( **FIX** )(如默认不显示)。
- 1 将空容器放在秤台上,按下→T←。 ☆ 给容器去皮, 设备将显示零与净重符号。
- 2 如软键|<u>※EIX 或|※VAR|</u>所示,将对应数量的采样部件放在秤台上并按下相应的软键。
	- ð 秤台将确定样品的平均单重并显示采样件数。
- 3 往容器中继续添加部件,直至达到所需的件数。
- 4 完成单件计算后, 按下C清除采样数据。

ð 秤台准备就绪,可进行下一次称量或计数操作。

- 该单重将继续保存, 直至按下C或新的平均单重启用。 T
	- 您可以利用  $\bigcap$  或软键  $\overline{P}$  (计重) 在件数与预设的称重单位之间切换。
	- 例如,平均单重 (APW)、单件采样的重量单位可以在信息页面或辅助栏中显示。
	- 如果菜单应用 –> 计数下的 自动清除平均单重设置为启用, 那么在每次计数操作后, 设 备将自动清除平均单重。
	- 在仪表 -> 设备 -> 显示 -> 辅助栏下的辅助栏中, 可以显示所达到的计数精度。

# **3.2** 在容器外计算部件数

- 可在菜单**仪表 -> 设备 -> 键盘 -> 软键**下启用软键 采样数量变化( <u>/፠var)</u> )和/或采样数量固定 ( **FIX** )(如默认不显示)。
- 1 将装满的容器放在秤台上, 按下 >T<。
	- ð 给容器去皮,设备将显示零与净重符号。
- 2 如软键L<u>鑫FIX 或L鑫NAR</u>所示,将对应数量的采样部件从容器中取出并按下相应的软键。 ð 秤台将确定样品的平均单重并显示采样件数,同时还有一个减号。
- 3 继续从容器中取出部件,直至达到所需的件数。
- 4 完成单件计算后, 按下C清除采样数据。
	- ð 秤台准备就绪,可进行下一次称量或计数操作。

# **3.3** 确定满载容器中的部件

如果已知容器皮重,就可以确定容器中的部件数。

- § 可在菜单仪表 –> 设备 –> 键盘 –> 软键下启用软键 采样数量变化( **VAR** )和/或采样数量固定 ( **FIX** )(如默认不显示)。
- 1 如软键|<u>※FIX |或|※VAR|</u>所示,将对应数量的采样部件放在秤台上并按下相应的软键。 ð 秤台将确定样品的平均单重并显示采样件数。
- 2 输入或利用条码扫描器扫描已知皮重并按下→T←确认。 **☆ 重量显示屏将显示负皮重并出现NET符号。**
- 3 将满载的容器放置在秤台上。 ð 设备将显示容器中的件数。

# **3.4** 通过已知的平均单重计数

- 可在菜单**仪表 -> 设备 -> 键盘 -> 软键下**启用软键 平均单重 (APW)  $\boxed{\bar{\Xi}}$  (如默认不显示) 。
- − 输入已知单重并按下软键
	- ð 秤台单位切换至件。

剩余的计数步骤如[在容器内计算部件数 } 第26页]所述。

# **3.5** 更改采样数量

### **3.5.1** 任意采样数量

- 可在菜单**仪表 → 设备 → 键盘 → 软键下**启用软键 采**样数量变化**( <mark>...%vAR</mark> )。
- § 在 应用 –> 计数菜单中, 固定采样大小 设置为 关闭。
- 1 将一定数量的采样部件放在秤台上。
- 2 输入已知的采样部件数并按下软键 **VAR** 。

⇨ 秤台将确定样品的平均单重并显示件数。软键∭*ை*&R将指示采样部件的新件数。 剩余的计数步骤如[在容器内计算部件数 } 第26页]所述。

### **3.5.2** 通过设置选择采样数量

可利用软键 **FIX** 对采样数量进行以下设置:5、10、20、50、100。

- 可在菜单**仪表 →> 设备 →> 键盘 →> 软键**下启用软键 采**样数量固定**( <u>|&sFIX</u> )。
- 1 将所需的采样数量(5、10、20、50、100)放在秤台上。
- 2  按住软键<u>l ※erx 直</u>至软键栏变化。
- 3 按下采样部件所需件数所对应的软键
	- ð 秤台将确定样品的平均单重并显示件数。
	- ⇨ 软键<mark>鑫FIX</mark>将指示采样部件的新件数。

剩余的计数步骤如[在容器内计算部件数 } 第26页]所述。

### **3.6** 利用采样检重计数

可利用采样检重来确认采样重量是否达标,从而实现准确的计数结果。

- § 软键盘采样数量变化( **VAR** )、采样数量固定( **FIX** ) 或平均单重( ) 中至少有一个在菜 单仪表 –> 设备 –> 键盘 –> 软键中处于启用状态。
- § 应用 –> 计数下的采样检重设置为启用。
- 1 如"[在容器内计算部件数 》第26页]"所述,确定平均单重。
	- ð 如果单重不足,设备将显示添加 **x** 件。
- 2 按显示数量添加件数。

ð 设备将按较大的采样数量重新确定单重。

剩余的计数步骤如"[在容器内计算部件数 ▶ 第26页]"所述。

可在菜单应用 –> 计数 –> 采样重量 –> 采样检重下更改采样检重的公差。 Т

# **3.7** 采样优化

**3.7.1** 自动采样优化

采样的数量越大, 秤台所确定的件数就越准确。

- 可在菜单**仪表 -> 设备 -> 键盘 -> 软键**下启用软键 采样数量变化( <u>/፠var)</u> )和/或采样数量固定 ( **FIX** )。
- 在应用 -> 计数菜单中, 将平均单重增强设置为自动, 设备将显示 负符号。
- 1 将所示采样部件数放在秤台上并按下软键 **FIX** 或 **VAR** 。
- 2 将补充的采样部件放在秤台上。补充的采样部件最多不能超过原样品数量。

ð 秤台将采用更大的采样部件数,自动优化平均单重。

剩余的计数步骤如[在容器内计算部件数 } 第26页]所述。

# **3.7.2** 手动采样优化

采样的数量越大,秤台所确定的件数就越准确。

- § 可在菜单仪表 –> 设备 –> 键盘 –> 软键下启用软键 采样数量变化( **VAR** )和/或采样数量固定 ( **FIX** )。
- 在 应用 -> 计数菜单中, 将平均单重增强设置为软键。
- § 在仪表 –> 设备 –> 键盘 –> 软键菜单下,启用软键平均单重增强。
- 1 将所示采样部件数放在秤台上并按下软键 <mark>var</mark> 或 FIX 。
- 2 将补充的采样部件放在秤台上, 按下软键 圖 了。 ð 秤台将采用更大的采样部件数,自动优化平均单重。 剩余的计数步骤如[在容器内计算部件数 } 第26页]所述。

# **3.8** 利用自动采样确定计数

- 在 应用 -> 计数菜单中, 将自动取样设置为启用。
- − 将所示数量的采样部件放在秤台上。
	- ð 秤台将自动确定样品的平均单重并显示数量。

剩余的计数步骤如[在容器内计算部件数 } 第26页]所述。

按下软键 |※war (采样数量变化)或 |※mx (采样数量固定),上一条平均单重将被清 Т 除,当前重量将设置为新的采样重量。

# **3.9** 利用采样秤台与大料秤台计数

# **3.9.1** 称重系统有两个秤台

ICS466x 可以处理有 2 个秤台的称重系统。 利用秤台系统计数有两种方法:

- 利用采样秤台和大料秤台计数: 例如,用高精度的秤台来确定采样重量;用地秤来进行大料计数。
- 利用辅助秤台计数: 例如:用高精度的秤台计算较小的部件,用地秤计算较大的部件。

# **3.9.2** 利用采样秤台与大料秤台计数

- § 软键盘采样数量变化( **VAR** )、采样数量固定( **FIX** ) 或平均单重( ) 中至少有一个在菜 单仪表 –> 设备 –> 键盘 –> 软键中处于启用状态。
- 在菜单应用 -> 计数 -> 计数系统中, 将一个秤台配置为 采样秤台用于确定平均单重, 将另一 个秤台配置为大料秤台用于计算大料件数。
- 1 将所示采样部件数放在采样秤台上并按下软键 **FIX** 或 **VAR** 。 ð 待平均单重确定后,秤台将自动切换至大料秤台。
- 2 将空容器放在大料秤台上,按下→T<.
	- ð 容器去皮,显示屏上出现零。
- 3 往容器中添加部件,直至达到所需的件数。
- 根据应用 –> 计数 –> 计数系统下对总数 的设置,大料秤台既可以单显示大料秤台上的件 Т
- 数,也可以显示采样秤台与大料秤台的总件数。

### **3.9.3** 利用辅助秤台计数:

- § 软键盘采样数量变化( **VAR** )、采样数量固定( **FIX** ) 或平均单重( ) 中至少有一个在菜 单仪表 –> 设备 –> 键盘 –> 软键中处于启用状态。
- § 在菜单应用 –> 计数 –> 计数系统中,至少有一个系统秤台配置为辅助秤台。
- 在仪表 -> 设备 -> 键盘 -> 软键菜单下, 软键切换秤台处于启用状态。
- 1 应确保所选秤台适合待计数的产品。
- 2 如「在容器内计算部件数 ▶ 第26页]所述进行计数。
- 在切换至待计数的产品时,务必检查哪个辅助秤台最为合适。如有必要,更换秤台。Т

# **3.10** 通过访问数据库中的物料进行计数

### **3.10.1** 将物料储存在数据库中

- 软件工具 METTLER TOLEDO databICS 可以在电脑上定义物料,并将该信息传输至称重仪表的
- <u>■ 数据库,参见 www.mt.com/ind-databics</u>。
- § 软键盘采样数量变化( **VAR** )、采样数量固定( **FIX** ) 或平均单重( ) 中至少有一个在菜 单仪表 –> 设备 –> 键盘 –> 软键中处于启用状态。
- 菜单仪表 -> 设备 -> 键盘 -> 软键下软键保存物料( ) 处于启用状态。
- 1 将所示采样部件数放在采样秤台上并按下软键 **FIX** 或 **VAR** 。
- 2 按下软键 图。
	- ð 显示新界面,要求输入物料。
- 3 输入物料,通过软键 图 确认。
	- ð 短暂显示记录已储存。物料得以储存。
- 如果菜单应用 –> 数据库中的说明字段处于启用状态, 那么您也能输入物料说明。 Τ
	- 如果您一直使用同一个容器,那么皮重可以随物料一起储存。只要在确定采样前去容器去 皮就好了。
	- 如果所选物料已经存在,将显示信息物料已存在**—**是否覆盖?。

### **3.10.2** 利用软键从数据库中读取物料

- § 菜单仪表 –> 设备 –> 键盘 –> 软键下激活软键加 载物料 (  $\Leftrightarrow$  )。
- 1 按下软键 令。
	- ð 打开数据库。显示数据库第一条记录的物料信 息。
	- ð 对于计数物料,左侧的字段是有意义的。
- 2 利用软键 Ç / È 在数据库记录中导航。 在第二页软键中,软键 ÇÇ 与 ÈÈ 可用于 一次滚动 5 条记录。
- 3 按下软键 **OK**ü ,确认所选的物料记录。
	- 短暂显示记录已加载。 如有计数物料,重量单位变为件。

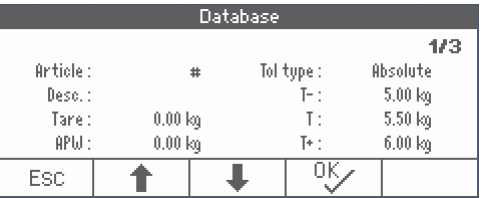

# **3.10.3** 利用条码扫描器从数据库中读取物料

- 如有条码扫描器通过 IS-RS232 (COMx) 与称重仪表相连, 请参考条码扫描器文件。
- § 相关的 COM 端口被配置为外部输入(通讯 –> COMx –> 模式 –> 外部输入)。
- § 而外部输入的终点则被配置为物料(通讯 –> COMx –> 外部输入 –> 终点)。
- − 利用条码扫描器扫描条码。

ð 加载物料信息。

# **3.10.4** 通过输入物料编号从数据库中读取物料

- 如果您知道物料编号,只要输入物料编号并按下软键 <> 即可。
# **4 Over/Under** 检重

### **4.1** 概览

设备具备 Over/Under 检重功能。菜单中对应的设置如 应用 –> Over/Under 菜单章节所述。

对应的背景灯可使您快速地看状态"太轻"(出厂设 置:红色)、"良好"(出厂设置:绿色)以及"太 重"(出厂设置:黄色)。颜色可在菜单中进行修 改。

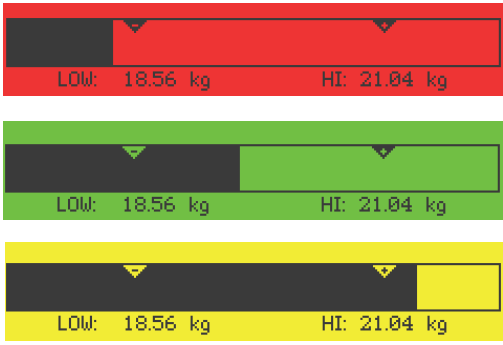

#### 公差类型

在 Over/Under 检重/ 检数开始时,需要进行不同的输入,具体视公差设置类别而异。

- 绝对值 必须输入高低重量值。在此范围内的这些重量及所有重量都将视为在公差范围内。
- 相对比 必须规定目标重量(目标)以及下差 (Tol–) 和上差 (Tol+)。显示的公差即为与目标重量 之间的相对偏差。
- 百分比 必须规定目标重量 (目标) 以及下差 (Tol-) 和上差 (Tol+)。Over/Under 检重时, 重量是 以目标重量的百分比显示的。当 Over/Under 负检重时,目标重量为 100% 或 0%。

### **4.2** 规定 **Over/Under** 检重的目标值

- 菜单"仪表 –> 设备 –> 键盘 –> 软键"下的软键 Over/Under(←✓━) )处于启用状态(如默认不显 示)。
- 1 按下软键 ←√→。

ð 显示当前的 Over/Under 检重参数。

- 2 检查公差类型。
- 3 按下软键 | 2 更改公差类型。
- 4 按下软键 **OK**ü 确定公差类型。
- 5 加载所需之重量,并输入重量值,利用软键 □<del>V</del>□ 确定。
	- ð 下一条重量突出显示。
- 6 重复第 5 步直至显示设置新目标。

☆ 显示屏出现 Over/Under 检重, 秤台准备就绪, 可进行 Over/Under 检重。

- 如果菜单中已设置公差默认值,那么只需规定目标的公差类型是"相对比"还是"百分 Т 比"即可。
	- 上差值必须大于或等于下差值(高 >= 低)或者,目标重量必须分别大于或等于下差 值,小于或等于上差值(Tol+ >= 目标 >= Tol–)。
	- 输入目标值,利用软键 打开输入,以及软键 Å 、 È 、 Ç 、 Æ 输入目标值。

## **4.3** 为 **Over/Under** 检重规定目标件数

- 菜单**仪表 -> 设备 -> 键盘 -> 软键下**的软键 Over/Under ( ––––––––––––) 处于启用状态(如默认不显 示)。
- § 菜单仪表中,参考件数变化 ( **VAR** )、参考件数固定 ( **FIX** ) 或是平均单重( ) 中必须 有一个处于启用状态。
- 1 如软键L<u>❀WR同或Lை所示,放上对应件数的采样部件,确定平均单重,再按下相应软键。</u> ð 设备将显示采样部件的件数。
- 2 如前述章节所述进行操作,确定目标件数。
	- ð 显示单位为件。
- 如需更改程序确定平均单重,请参考计数章节。 Т
	- 以件为单位时,公差类型中的百分比处于禁用状态。
		- 一旦规定好 Over/Under 检数的目标值, 剩下的步骤就与 Over/Under 检重程序一样。

## **4.4 Over/Under** 检重或检数程序

设备具有不同的颜色背景灯用于显示状态,方便 Over/Under 检重与 Over/Under 重检数的操作。状 态包括:"太轻"(出厂设置:红色)、"良好"(出厂设置:绿色)与"太重"(出厂设置:黄色)。

1 如前文所述规定目标值。

#### 公差类型**"**绝对值**"**

- 2 将进行 Over/Under 检重或检数的物料放在秤台 上。
	- ð 背景灯的颜色将根据放置重量而发生变化。重 量信息的显示与显示设置和 Over/Under 检重设 置有关。

# LOW: 18.56 kg HI: 21.04 kg

公差类型**"**相对比**"**

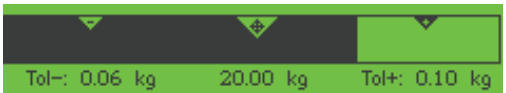

#### 公差类型**"**百分比**"**

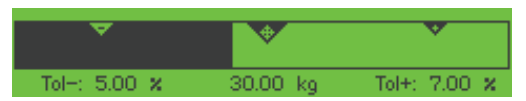

# **4.5** 在取走称重时进行 **Over/Under** 检重

在取走称重与取走计数时,也可以利用颜色背景与图形称重的帮助。

- 1 如所述规定目标值。
	- ð 目标值带有负号。
- 2 将满载的容器放置在秤台上,去皮。
- 3 视需要取出一定数量的称重样品,直至显示器的 状态变为"良好"(出厂设置 = 绿色)。
- 4 再次给装置去皮。
	- ð 秤台准备就绪,可进行下一次取走操作。

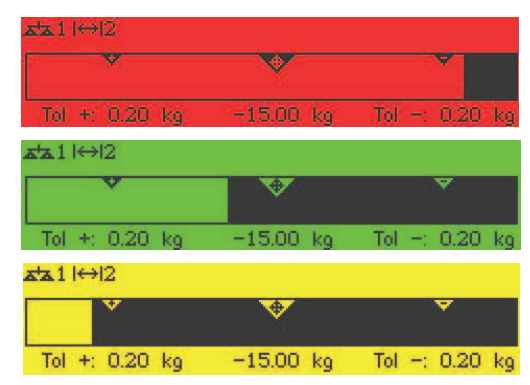

### **4.6** 利用**"**快速启动**"**进行 **Over/Under** 检重

如果公差默认值采用的公差类型为"相对比"或"百分比",可以一键启动 Over/Under 检重程序。

- 在应用 -> Over/Under -> 默认值下的菜单中, 选择启用设置。
- § 在应用 –> Over/Under –> 默认值下定义公差值。
- § 所选公差类型应与所输的默认值匹配。
- − 将目标重量或目标数量放在秤台上, 按下软键 ←√→。
	- ð 将所放置的重量或数量分别存储为目标重量或目标数量。显示状态变为"良好"(出厂设置 = 绿色)。 Over/Under 检重处于启用状态。

# **4.7 Over/Under** 负检重

可以用重量或数量来表示与目标重量之间的差异。

- 在 Over/Under 负检重的操作中, 公差类型应选择 相对比或百分比。
- 在检数比零的操作中, 公差类型应选择相对比。
- 在菜单**仪表**中,软键负检重 ( 30 ) 处于启用状 态,符号与信息栏显示符号。
- 1 如前文所述规定目标值。
- 2 按下软键 40。
	- ð 所显示的目标值带有负号。
- 3 将进行 Over/Under 检重的物料放在秤台上。
	- ð 背景灯的颜色将根据放置重量或数量而发生变 化。
	- ð 显示值以所设置的公差类型显示。
	- ð 目标值为 0 (千克或件) 或 0.00 %。

#### 结束 **Over/Under** 负检重

- − 再次按下软键 00。
	- ⇨ 信息栏中的↓0符号消失,显示净重。

## **4.8** 通过访问数据库中的物料进行 **Over/Under** 检重

- **4.8.1** 将物料储存在数据库中
	- 软件工具 METTLER TOLEDO databICS 可以在电脑上定义物料,并将该信息传输至称重仪表的 <u>■ おりもの ……</u><br>数据库,参见 www.mt.com/ind-databics。
	- 在菜单仪表 –> 设备 –> 键盘 –> 软键下激活软键保存物料 (■ )。
	- 1 如前文所述确定目标值。
	- 2 按下软键
		- ð 显示新界面,要求输入物料。大写字母处于启用状态。
	- 3 输入物料,通过软键 图 确认。
		- ð 短暂显示记录已储存。物料得以储存。
	- 如果菜单**应用 -> 数据库中的说明字段**处于启用状态, 那么您也能输入物料说明。 Т
		- 如果您一直使用同一个容器,那么皮重可以随物料一起储存。只要在确定目标前给容器去 皮就好了。
		- 如果所选物料已经存在,将显示信息物料已存在**—**是否覆盖?。

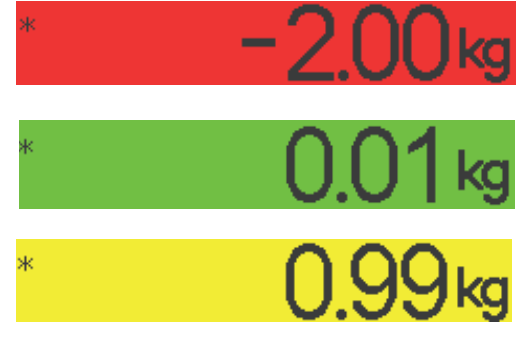

### **4.8.2** 利用软键从数据库中读取物料

- 菜单仪表 –> 设备 –> 键盘 –> 软键下激活软键加 载物料(<6)。
- 1 按下软键 →
	- ð 打开数据库。显示数据库第一条记录的物料信 息。
	- ð 对于 Over/Under 检重物料,右侧的字段是有意 义的。
- 2 利用软键 Ç / È 在数据库记录中导航。 在第二页软键中,软键 ÇÇ 与 ÈÈ 可用于 一次滚动 5 条记录。
- 3 按下软键 **OK**ü ,确认所选的物料记录。
	- ð 短暂显示记录已加载。出现有色 Over/Under 检 重显示屏。

### **4.8.3** 利用条码扫描器从数据库中读取物料

- 如有条码扫描器通过 IS-RS232 (COMx) 与称重仪表相连,请参考条码扫描器文件。
- 相关的 COM 端口被配置为外部输入(通讯 -> COMx -> 模式 -> 外部输入)。
- § 而外部输入的终点则被配置为物料(通讯 –> COMx –> 外部输入 –> 终点)。
- − 利用条码扫描器扫描条码。 ð 加载物料信息。

### **4.8.4** 通过输入物料编号从数据库中读取物料

− 如果您知道物料编号,只要输入物料编号并按下软键 即可。

#### **4.9** 退出 **Over/Under** 检重

#### 需清除 **Over/Under** 检重参数

- **− 按下 C。** 
	- 显示屏中出现已清除。
	- ð 目标值被清除,出现简单称重的显示屏。
	- ð 设备在简单称重的模式下运行。

#### 需保留 **Over/Under** 检重参数

- 1 按下软键 **ESC** 。
	- ð 出现简单称重的显示屏,保留 Over/Under 检重参数。
	- ð 设备在简单称重的模式下运行。
- 2 若要重新启用 Over/Under 检重参数, 按下软键 ←
	- ð 显示最近一次输入的 Over/Under 检重参数。

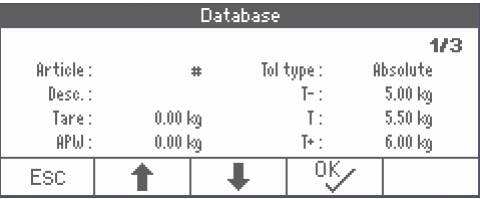

# **5** 累加

## **5.1** 手动累计

#### 启动累加

- − 按下软键 Σ 。
	- ð 显示以下累计软键:

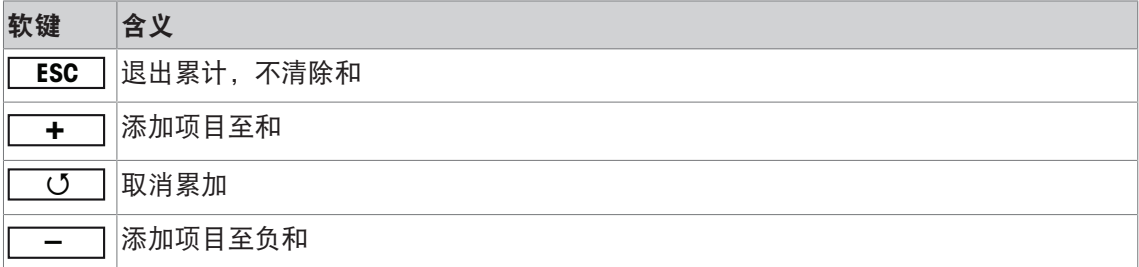

#### 累计

1 加载第一个样品, 按下软键 **-**

ð 显示物料的总净重、总毛重与数量。

- 2 卸载。
- 3 加载下一个样品,再次按下软键 **+** 。 ð 总数将更新。
- 4 卸载。
- 5 重复第 3 步与第 4 部加载/卸载更多物料。
- 6 按下 $C$ 结束累计。
	- ð 总数被清除。
- $\bullet$ 计数结果与 Over/Under 检重结果均可采用同样的方式累计,但它们不能在一次累计过程中 I 交织操作。

#### 取走称重的累计

- 1 放上满载的容器,按下→T←。
	- ð 给满载的容器去皮。
- 2 从容器中取出第一批物料,按下软键 **–** 。 ð 显示物料的总净重、总毛重与数量。
- 3 按下→T←。
- 4 取走下一个样品,再次按下软键 **–** 。 ð 总数将更新。
- 5 重复第 3 步与第 4 部取走更多物料。
- 6 按下 $C$ 结束累计。
	- ð 总数被清除。
- 计数结果与 Over/Under 检重结果均可采用同样的方式累计,但它们不能在一次累计过程中 I 交织操作。

## **5.2** 自动累计

可以利用自动模式执行累计程序。将负载放置在秤台上后,重量自动增加。

- 在应用 -> 累计 -> 模式下的菜单中, 选择自动+ 或自动-。
- 1 按下软键 Σ 。
- 2 加载第一件样品。

ð 辅助栏显示总数。

- 3 卸载。
- 4 加载下一件样品。

ð 总数将更新。

- 5 重复第 3 步与第 4 部加载/卸载更多物料。
- 6 按下 $C$ 结束累计。

ð 总数被清除。

- 件数计算结果与 Over/Under 检重结果可以用同样的方式累计。  $\mathbb T$ 
	- 为避免一个样品重复称重,在应用 -> 累计下的菜单中可以启用归零功能。两次样品称 量前,必须实现稳定的归零。

## **5.3** 从总和中减去项目

- 按下软键[\_\_\_o\_]。
	- ð 从总和中删除最后一次称重。
- **5.4** 仪表累计

#### 需清除总数

- **− 按下 C**。
	- 显示屏中出现已清除。
	- ð 总数被清除,出现简单称重的显示屏。
	- ð 设备在简单称重的模式下运行。

#### 需保留总数

- 1 按下软键 **ESC** 。
	- ð 出现简单称重的显示屏,总数得以保留。
	- ð 设备在简单称重的模式下运行。
- 2  如需继续累计,按下软键 ┃ ∑ ┃。
	- ð 显示最后的总数。

# **6** 菜单中的设置

#### **6.1** 菜单概览

可以更改菜单中的设置并启用功能。这样就可以根据每次称重的需要进行调整。 菜单由 5 个主模块组成, 内含各种不同级别的子菜单, 具体将在后述章节进行说明。

- 秤台
- 应用
- 仪表
- 通讯
- 维护

### **6.2** 操作菜单

#### **6.2.1** 访问菜单并输入密码

莱单分为 2 个操作级别:操作员与管理者。管理者可使用密码保护。设备出厂时未设置密码,两 个级别都可访问。

#### 操作员菜单

- 1 长按 二 > 直至出现输入编码。
- 2 再次按下 $\Box$ ,
	- 显示菜单项目仪表。只可访问子菜单设备中的部分内容。

#### 管理者菜单

- 1 长按□→直至出现输入编码。
- 2 输入密码并通过 一个确认。
	- ð 第一个菜单项秤台突出显示。
- 默认设置为没有密码。所以,如果你是第一次访问此菜单,请通过 一来确认密码。 Т
	- 如果管理者的密码没有定义,操作员级别也可以访问整个的管理者菜单。
		- 如果几秒内未输入密码,秤台将返回称重模式。

#### 管理者访问菜单的临时密码

如果已规定了管理者访问菜单的密码,而您又忘记了的话,还是可以通过以下方式访问以下菜 单:

− 连按三次→0←并通过■→确认。

## **6.2.2** 菜单内容显示

菜单项目将与其上下文菜单一起显示。

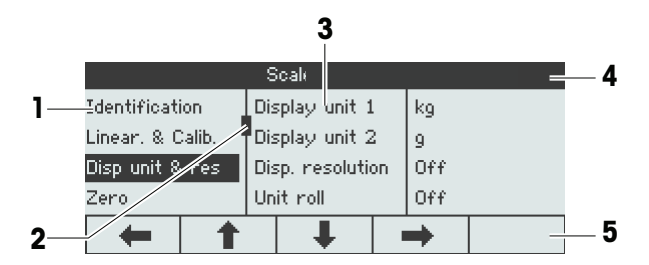

- **1** 菜单项目;所选菜单项目突出显示
- **2** 滚动标志,例如您电脑上的滚动条
- **3** 子菜单项目
- **4** 菜单信息栏;例如现有菜单项目的菜单路径
- **5** 导航信息栏:利用下面的键导航所示菜单

#### 退出菜单

- − 按下 。
	- ð 显示保存设置**?**。
- − 按下软键 **OK**ü 保存菜单更改,返回称重模式。

#### 或

− 按下软键 **ESC** 继续进行菜单设置。

#### 或

− 按下软键 **NO** 放弃更改,返回称重模式。

### **6.2.3** 在菜单中选择与设置参数

示例:将平均称重模式设置为**"**自动**"**

- 1 在菜单起始界面,利用 È 选择(突出显示) 应用菜单。 子菜单显示在中间栏中。
- 2 按下 Æ 进入应用菜单。
- 3 按下 È 后再按下 Æ 打开,导航到称重子 菜单。 右侧将突出显示菜单项目的当前设置。
- 4 按下**\_\_\_◆\_\_**进入**模式**子菜单。 右侧将显示所选菜单项目的可设置项。
- 5 按下 Ç 选择(突出显示) 自动,通过 对选择进行确认。 平均称重模式的设置已更改。

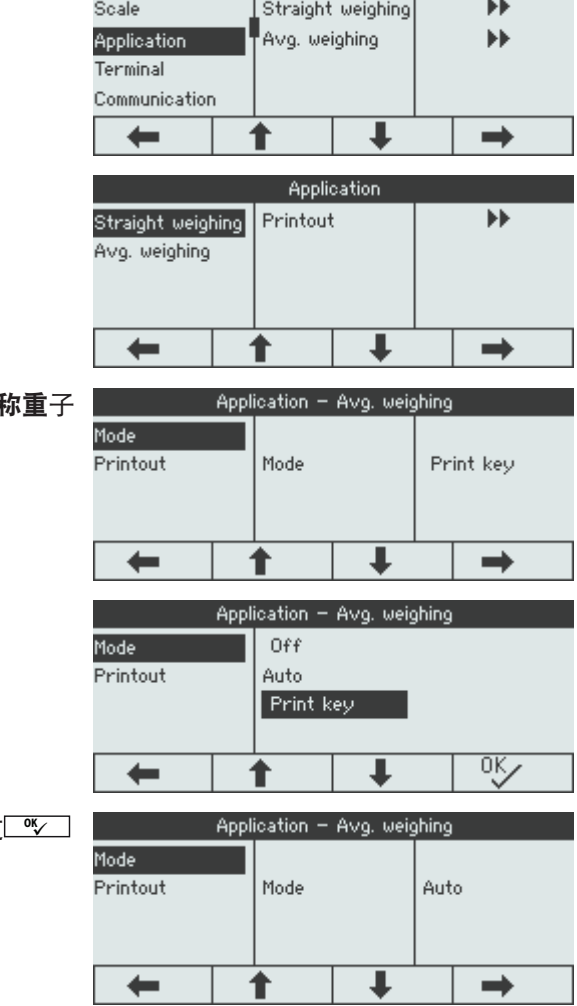

**Menu** 

如果页面上(例如,所有的信息项目)不显示菜单项目的设置,利用ビ•①进入隐藏项 Ť 目。

## **6.3** 秤台菜单模块

## **6.3.1** 秤台菜单概览

秤台菜单视相连的负载单元而异。

**ICS466x**系列在利用 SICSpro 秤体接口连接 PBK9 系列秤台后可以作为便携式秤台使用。 **ICS466x**既可以连接模拟秤也可以连接数字秤。

- $\dot{\mathbf{I}}$ • 在进入秤台菜单模块后,将显示相连的所有秤台。
	- 选择秤台 1 或秤台 2 后, 秤台菜单可用。
		- 如果秤台 2 为 SICS 秤台, 就不能继续进行设置。

## **6.3.2 SICS** 菜单模块(模拟**/ SICSpro**)

#### 概览

在下列概览表中,粗体表示出厂设置。

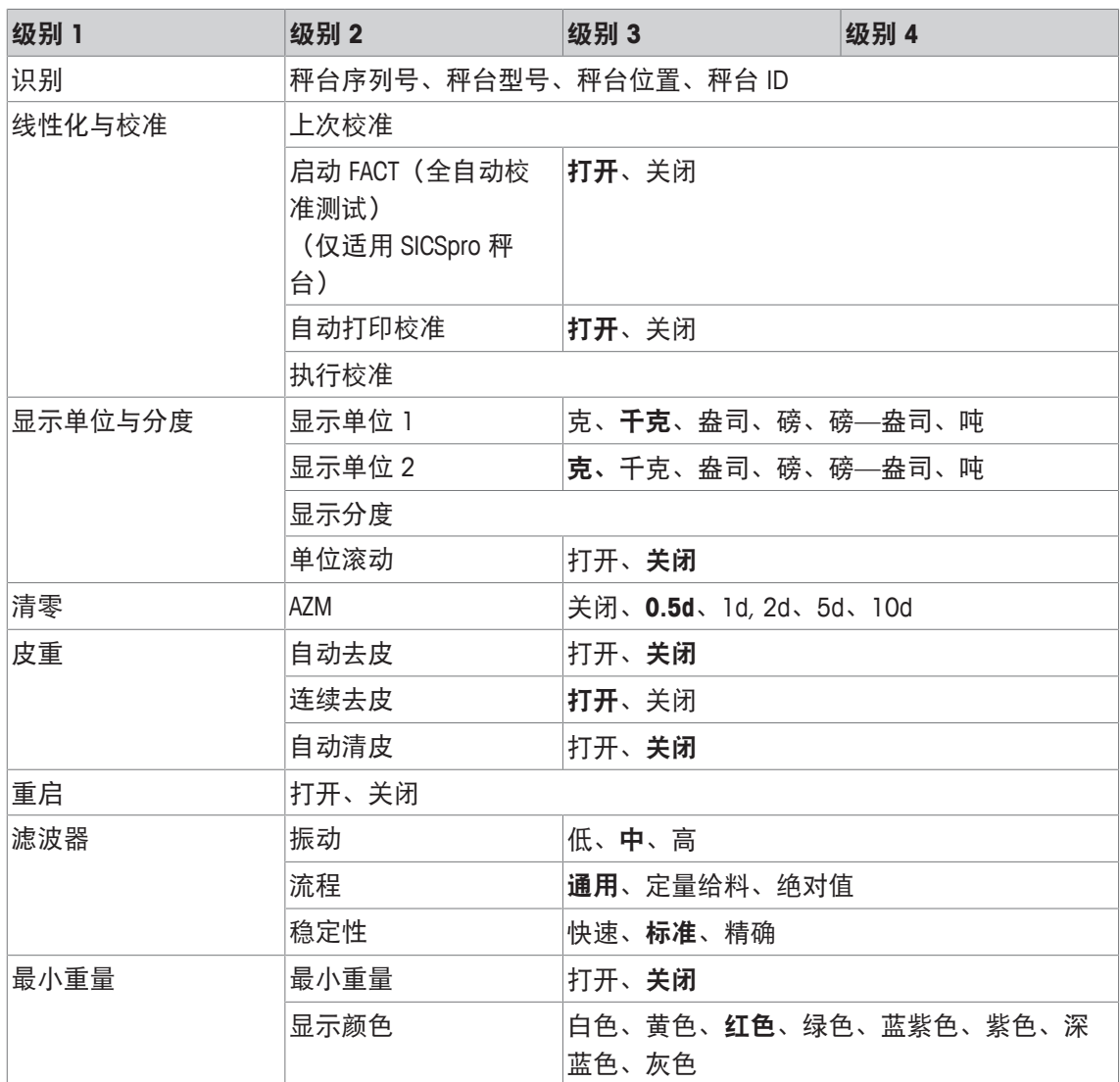

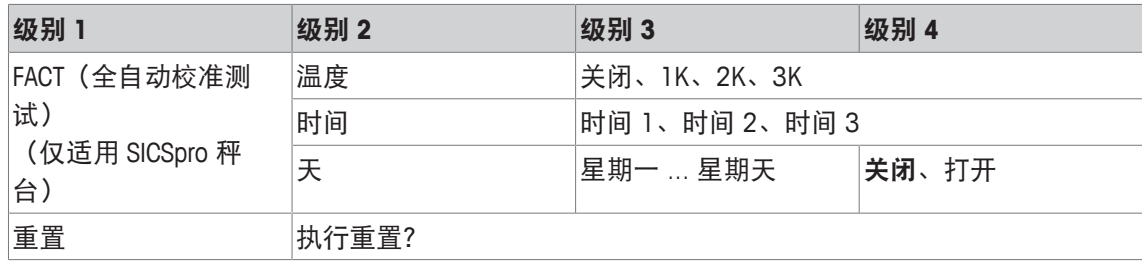

## 说明

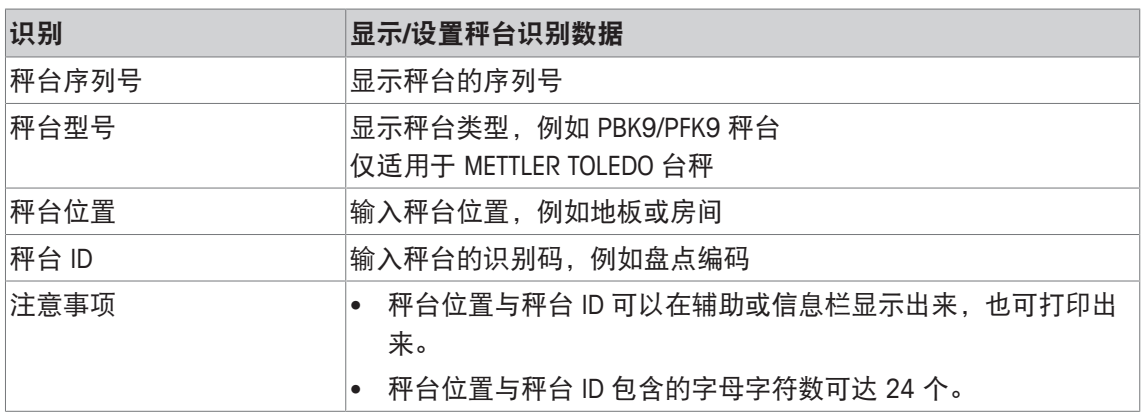

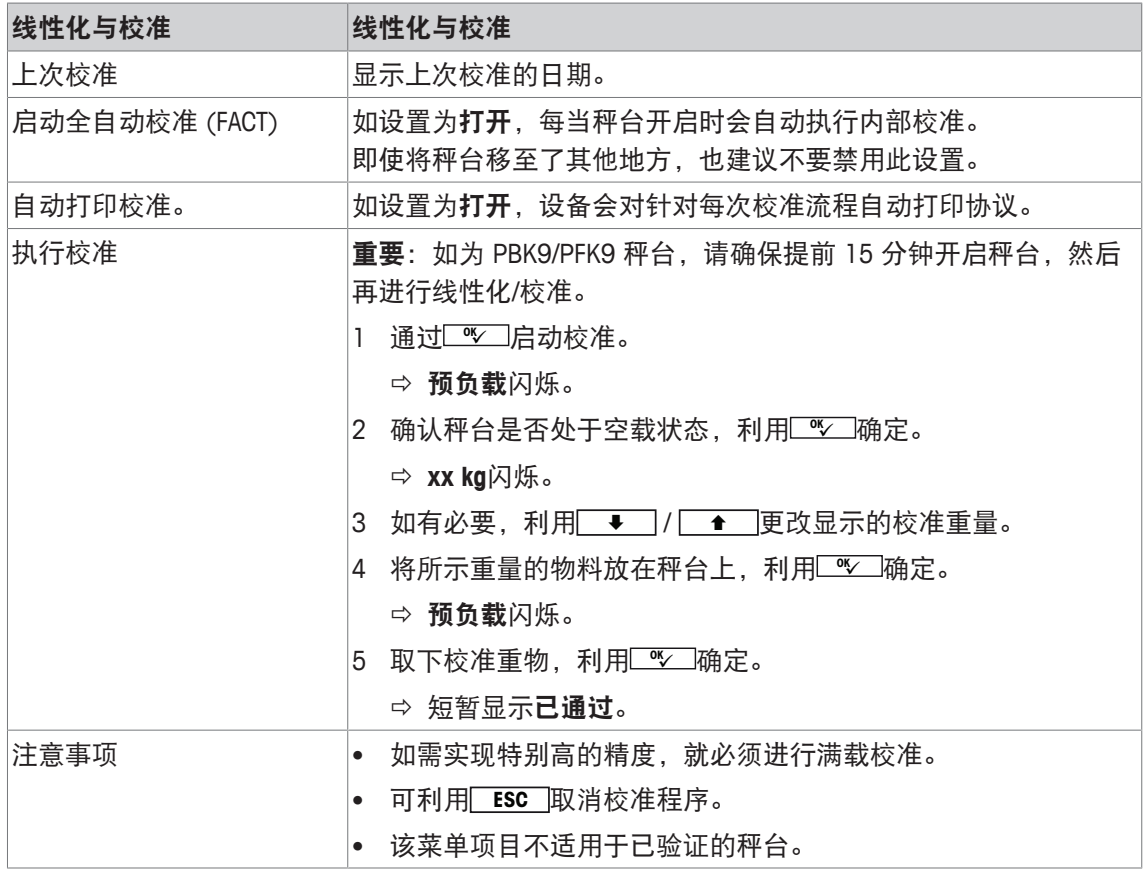

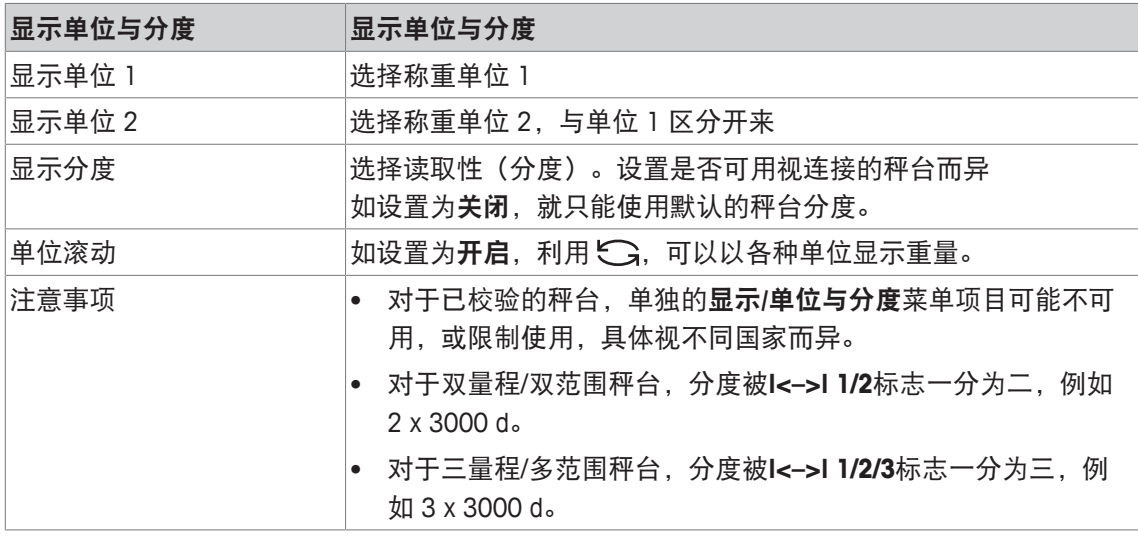

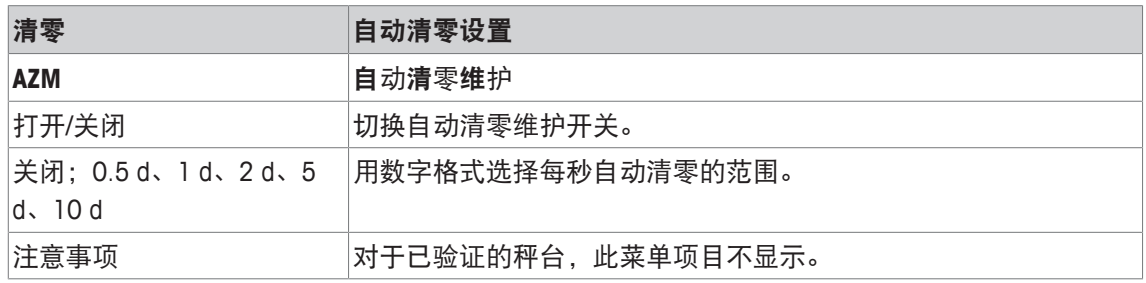

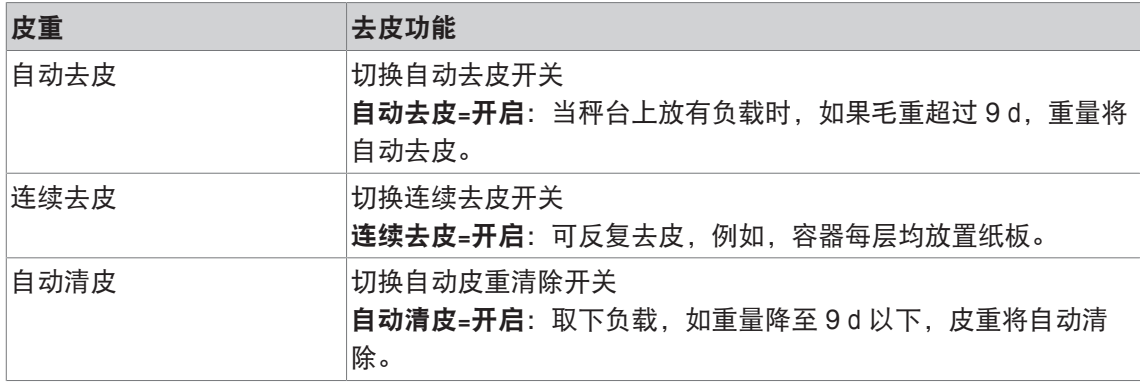

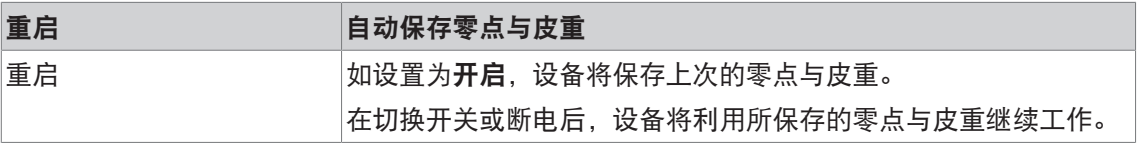

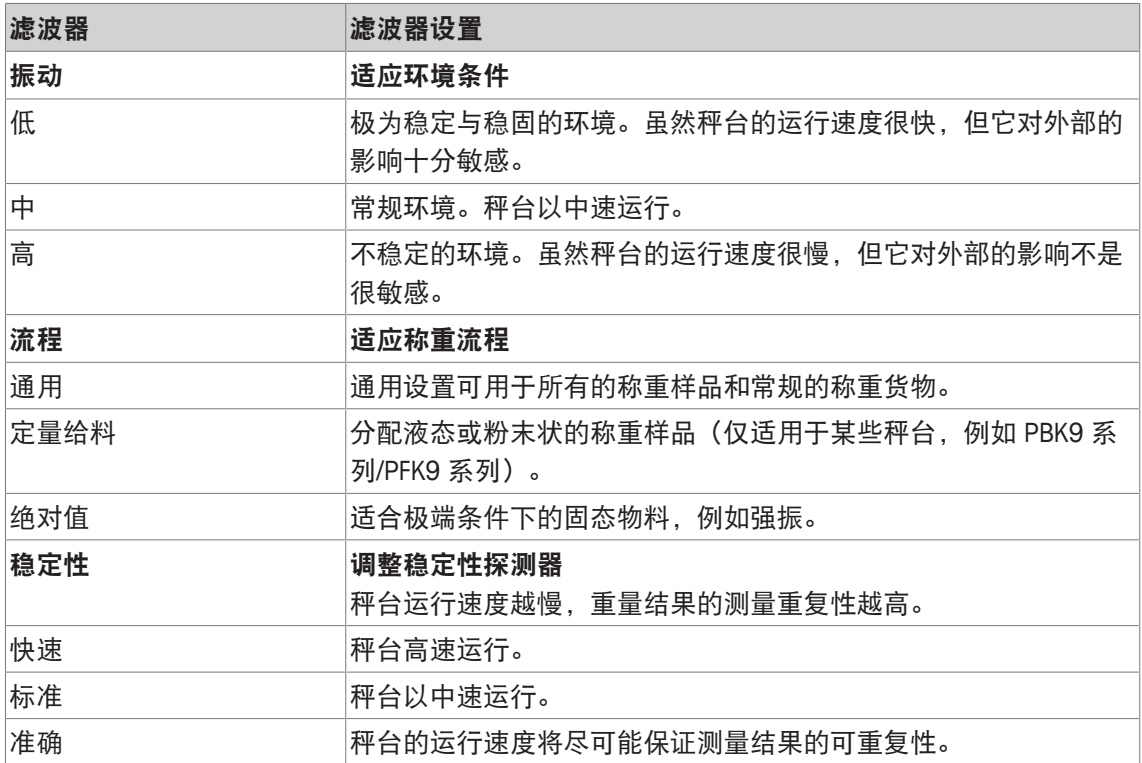

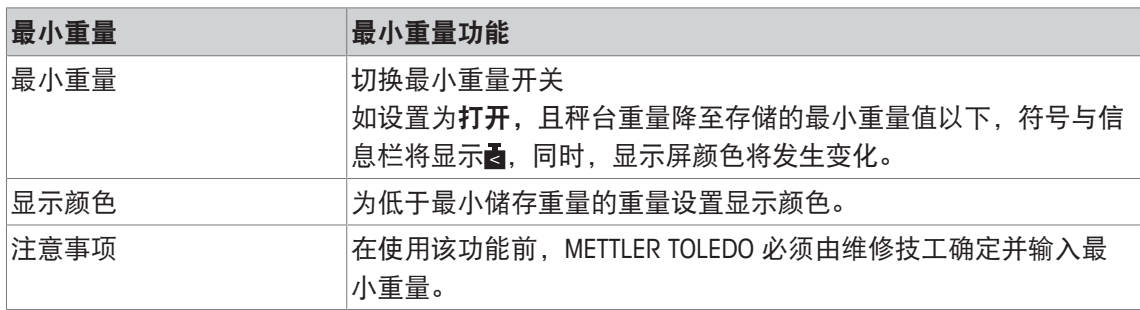

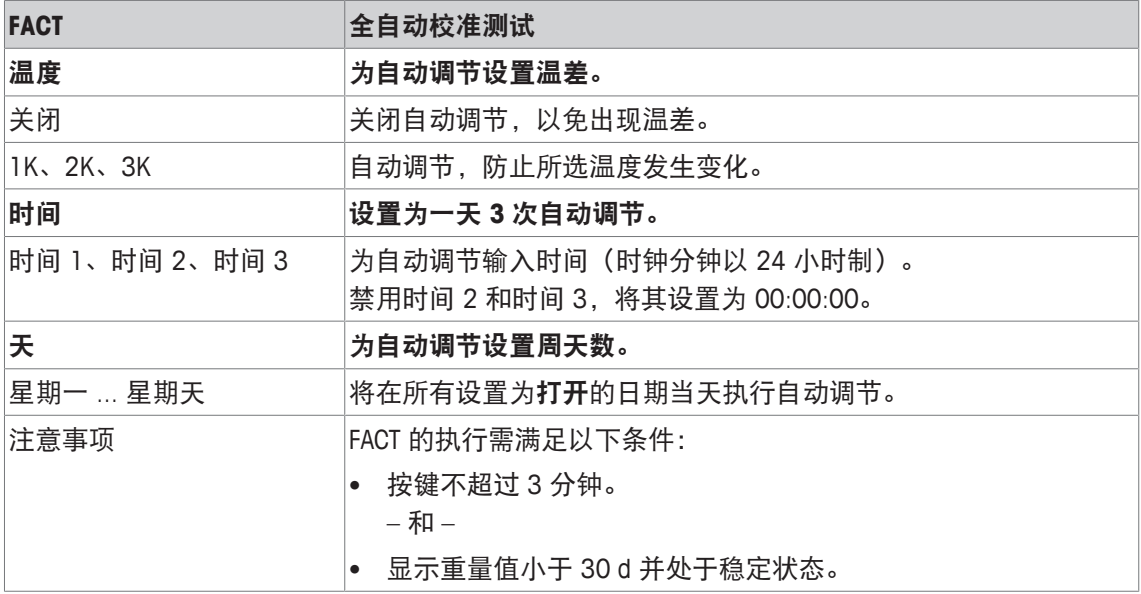

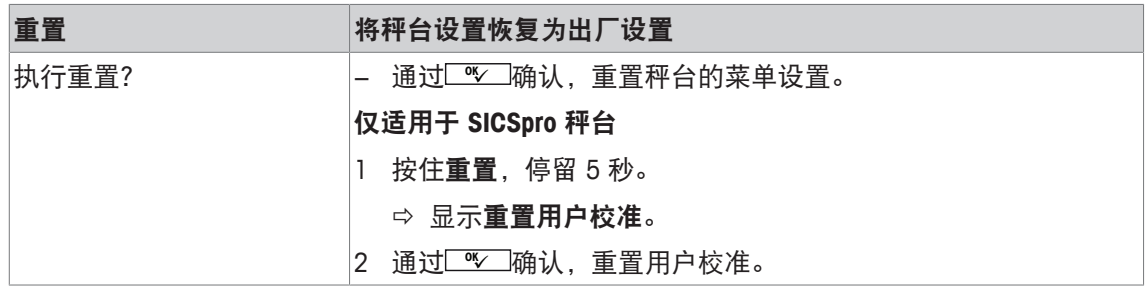

# **6.3.3 IDNet** 秤台菜单模块

概览

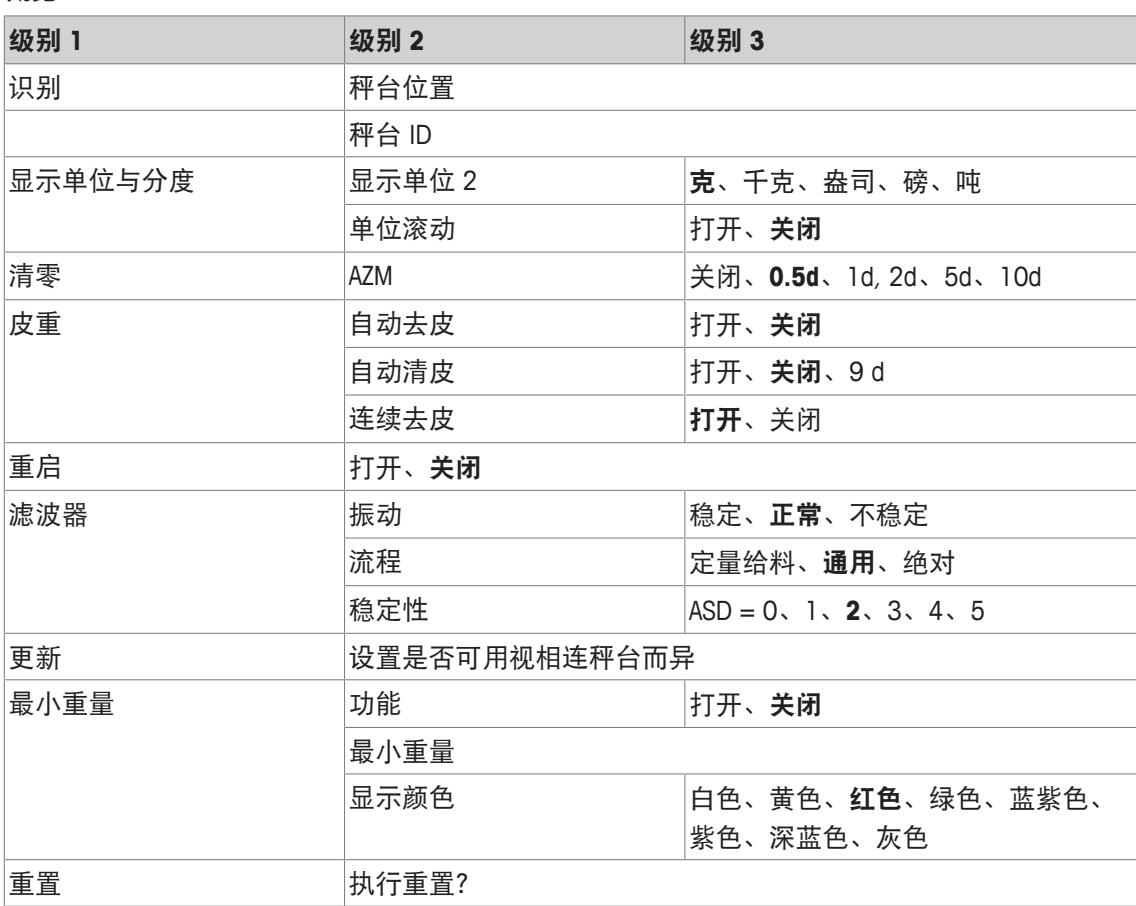

## 说明

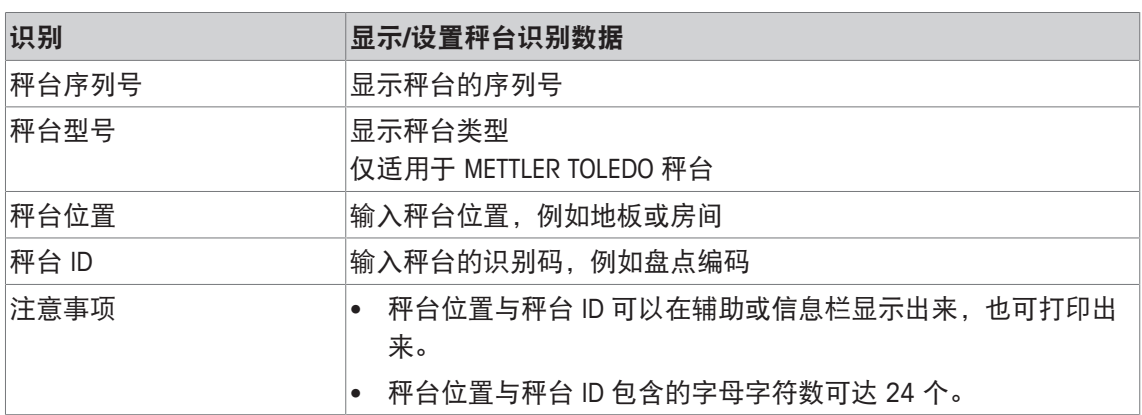

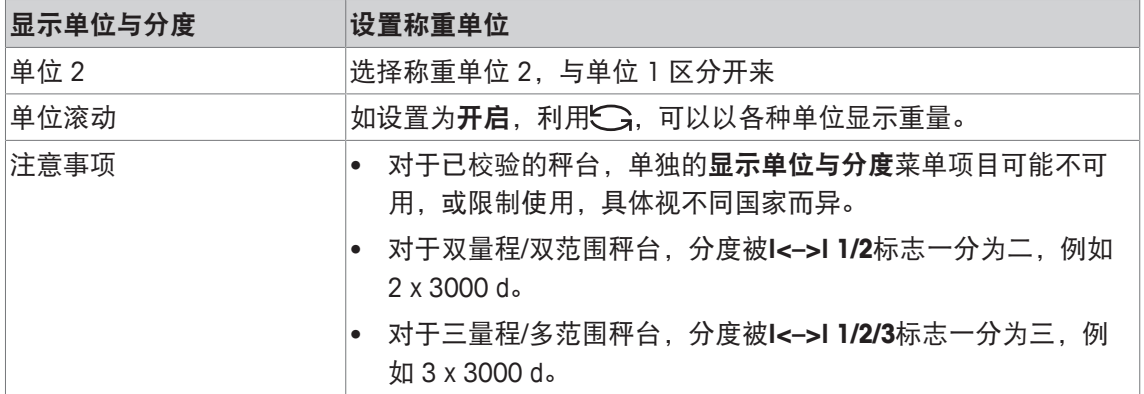

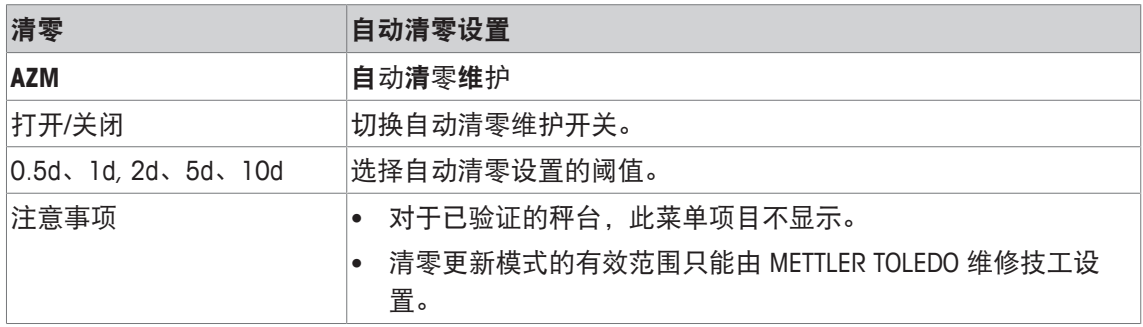

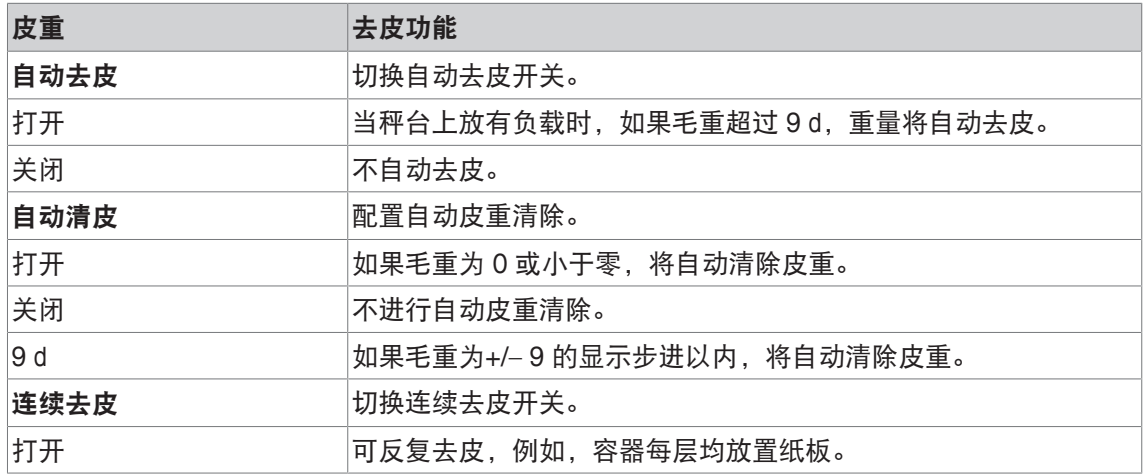

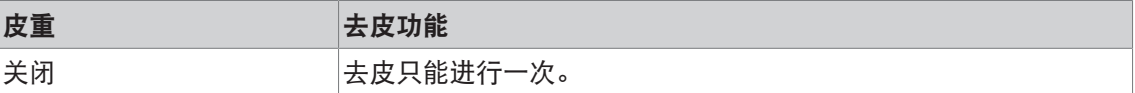

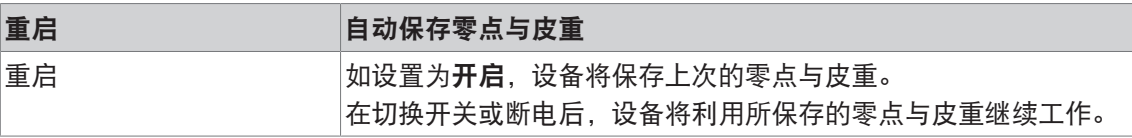

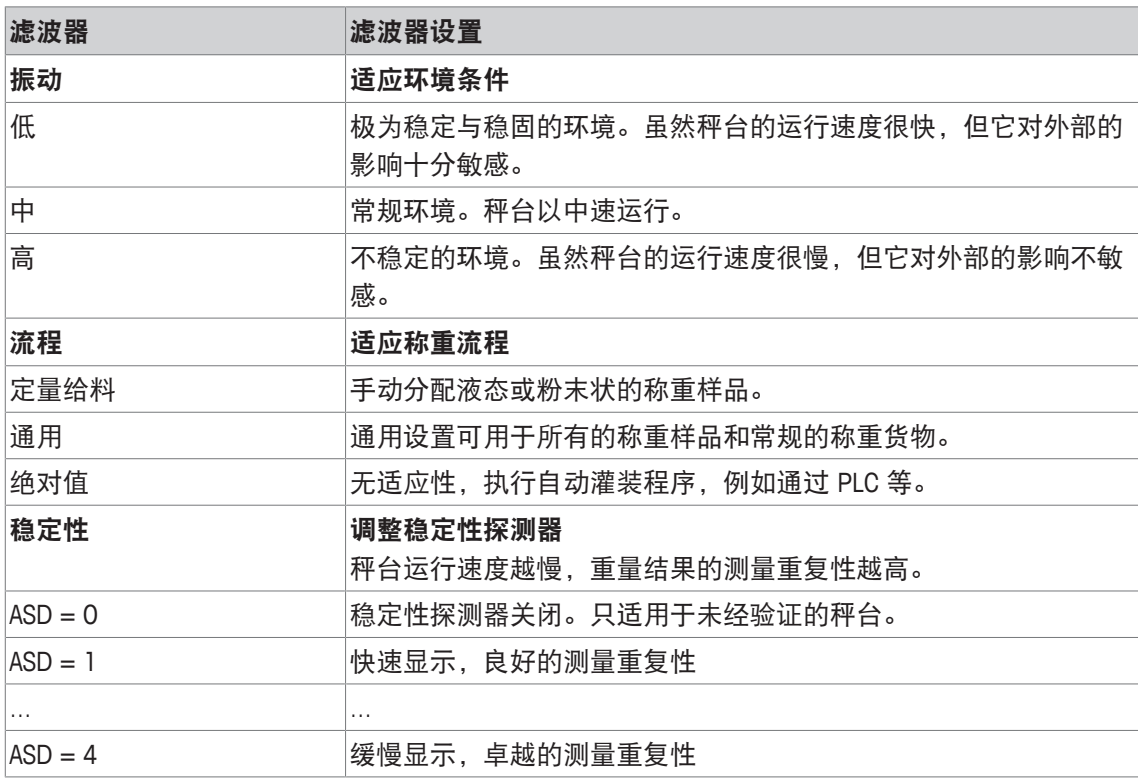

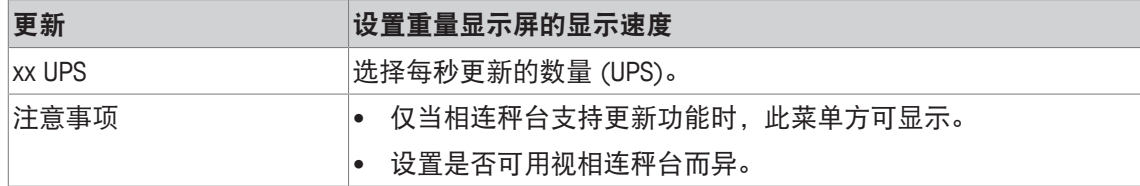

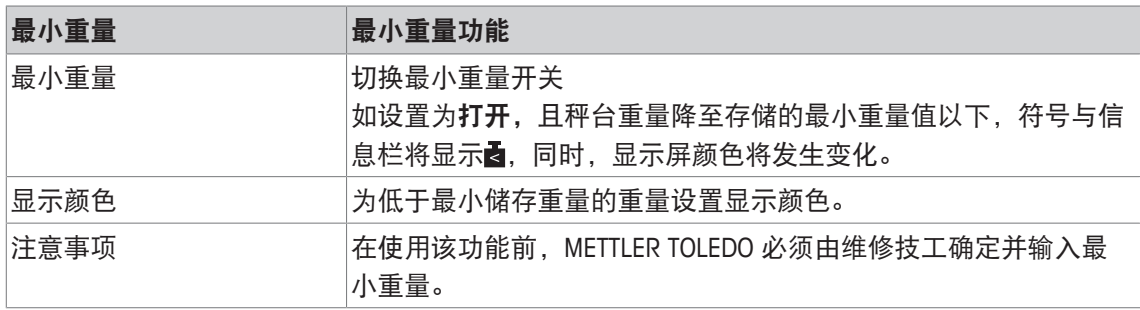

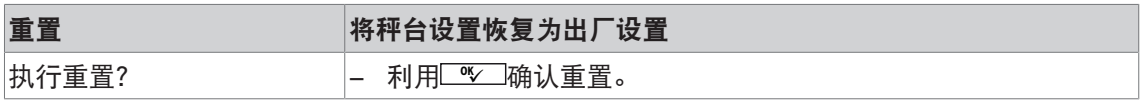

## **6.4** 应用菜单模块

# **6.4.1** 应用 **–>** 简单称重

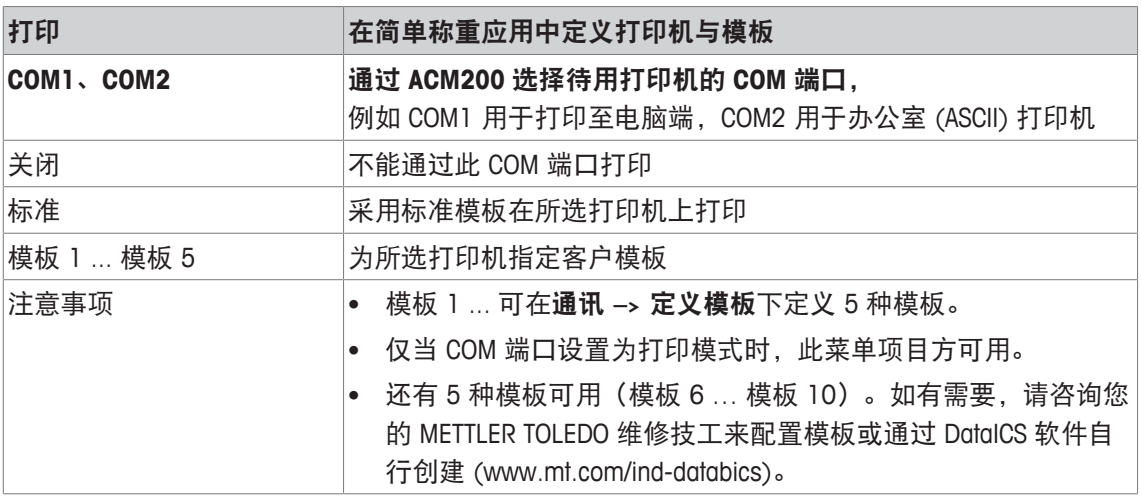

## **6.4.2** 应用 **–>** 平均称重

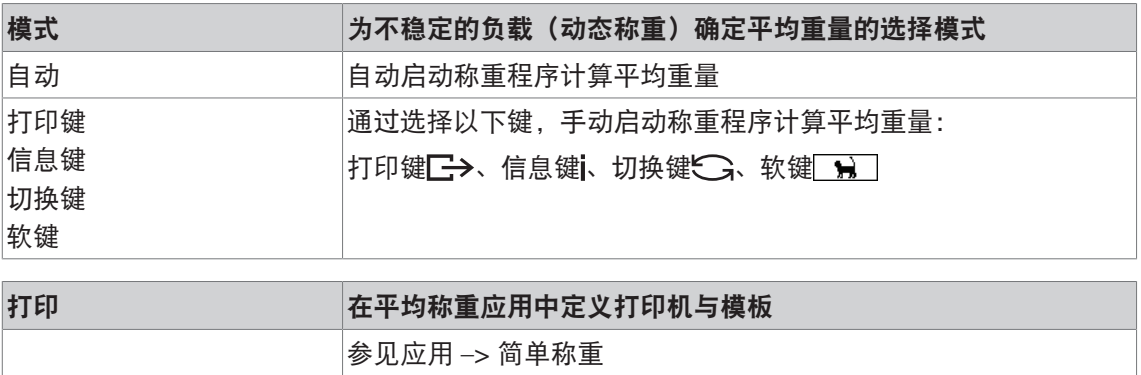

## **6.4.3** 应用 **–>** 智能打印

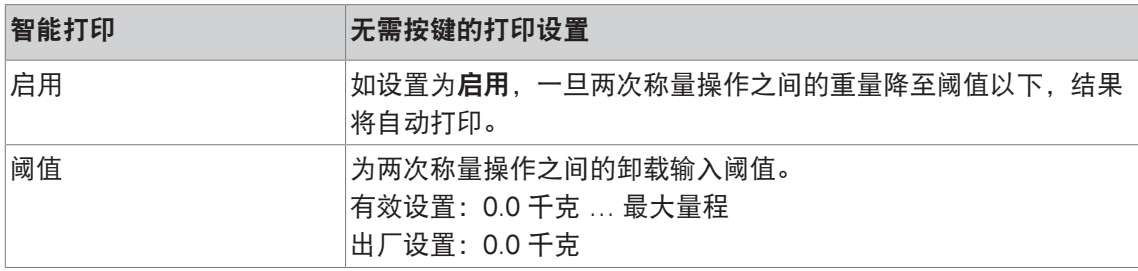

# **6.4.4** 应用 **–>** 计数

### 概览

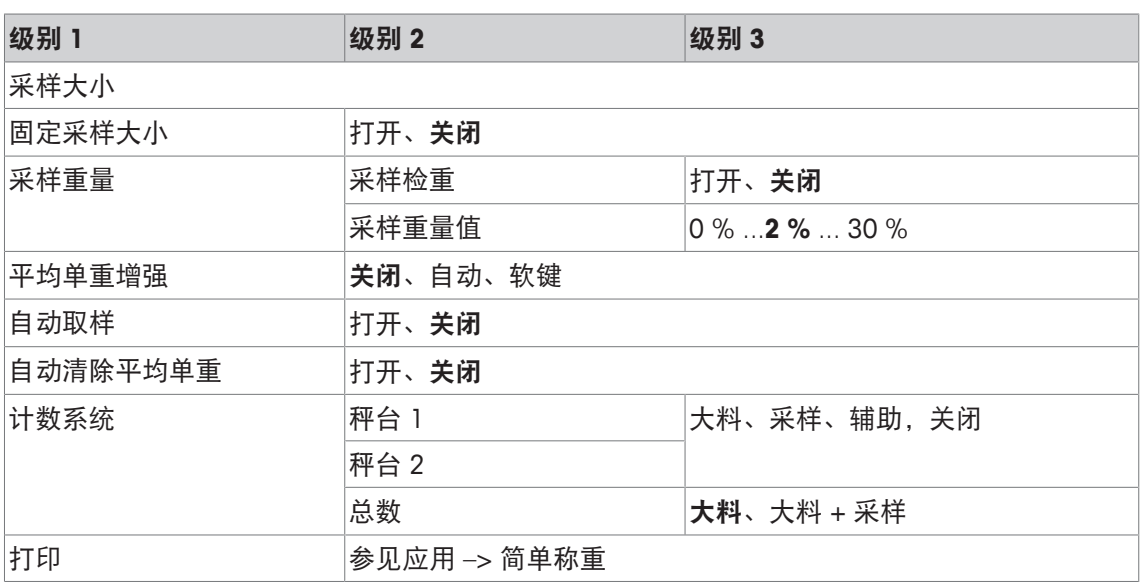

### 说明

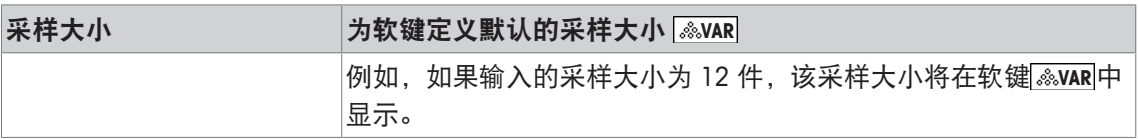

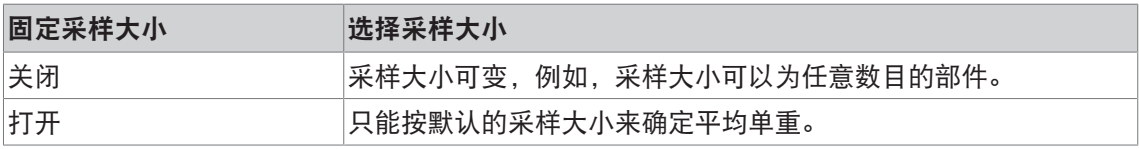

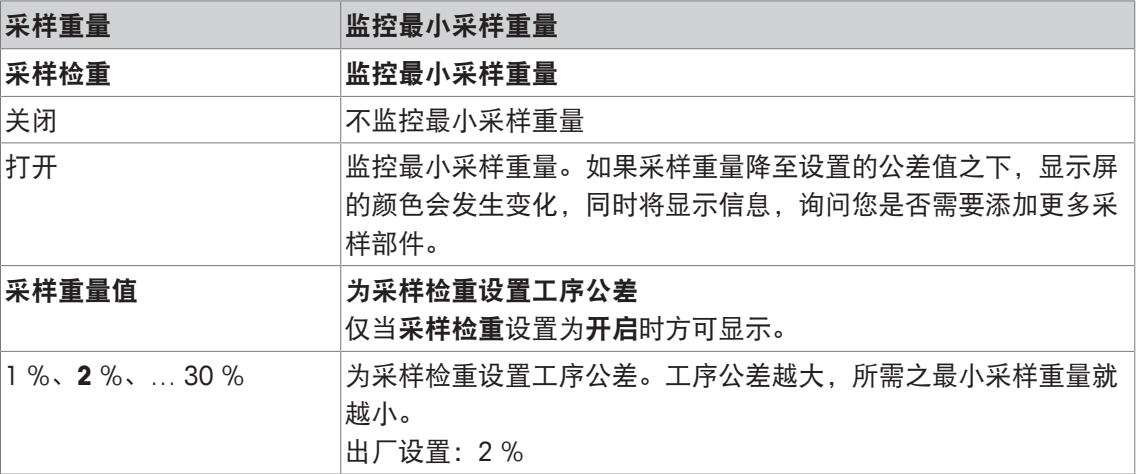

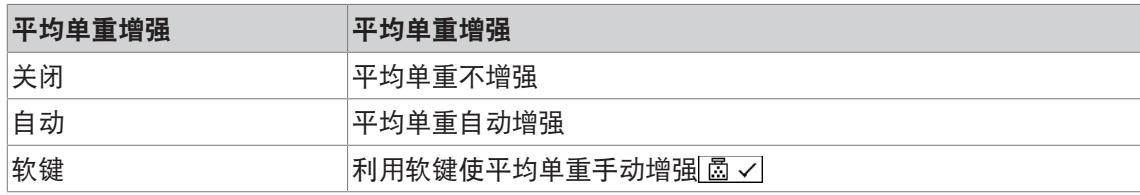

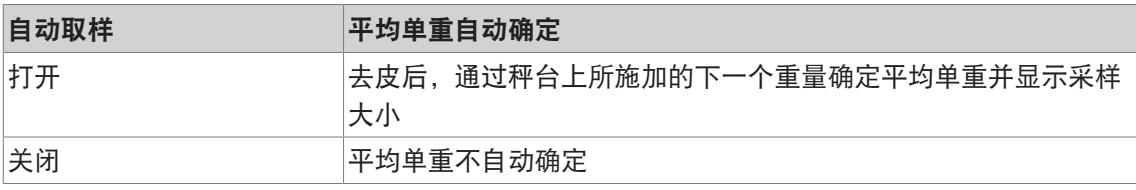

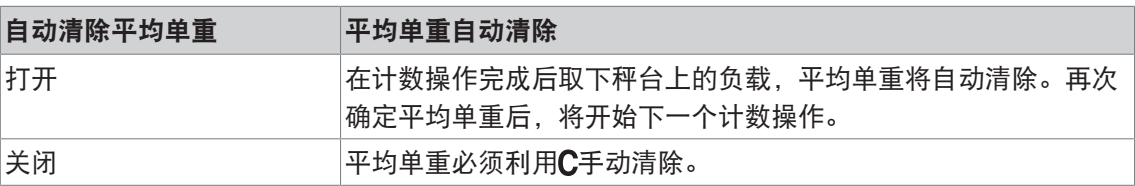

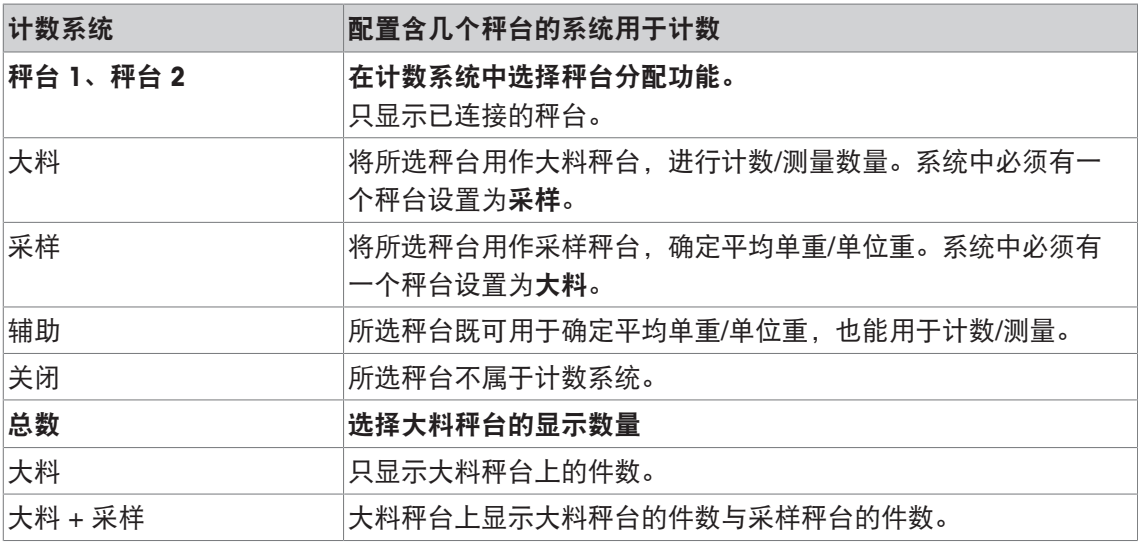

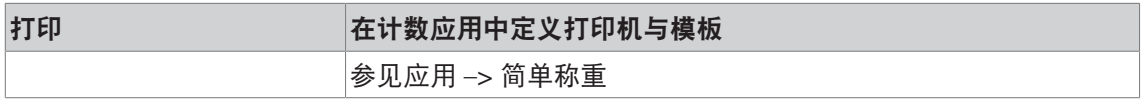

# **6.4.5** 应用 **–> Over/Under**

### 概览

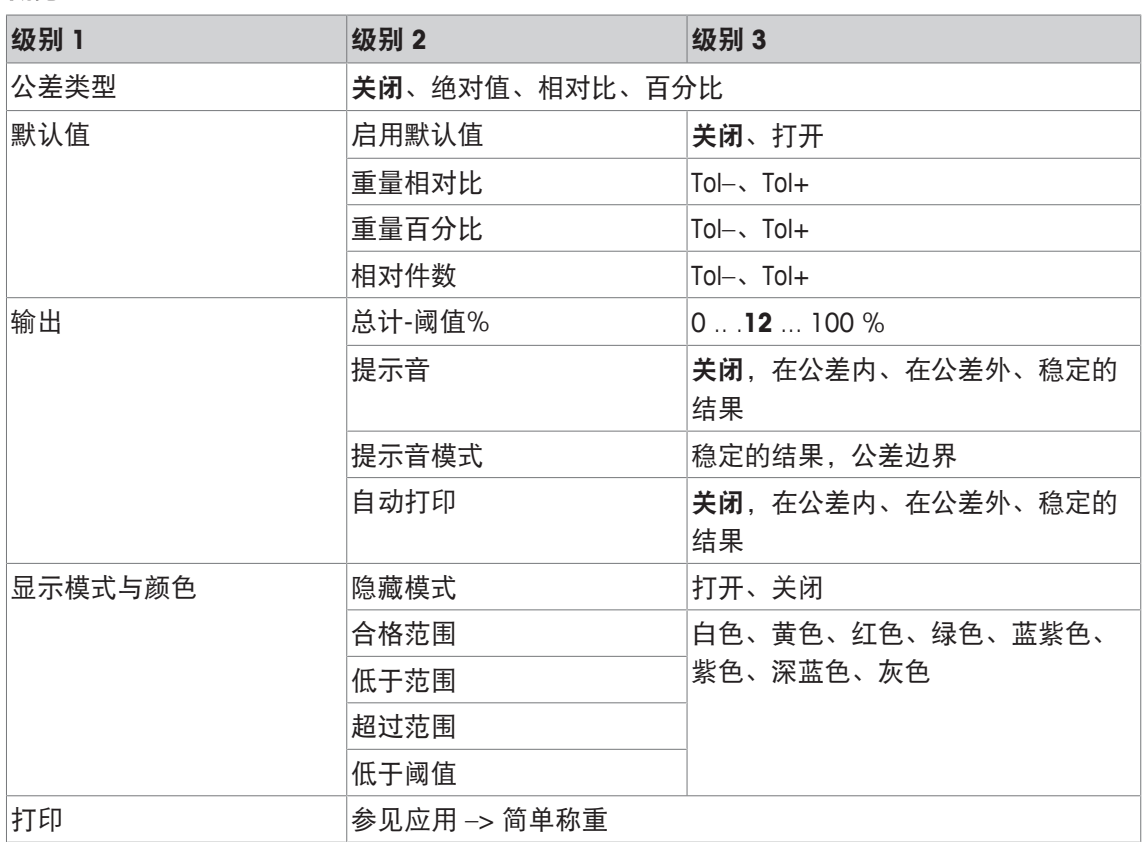

## 说明

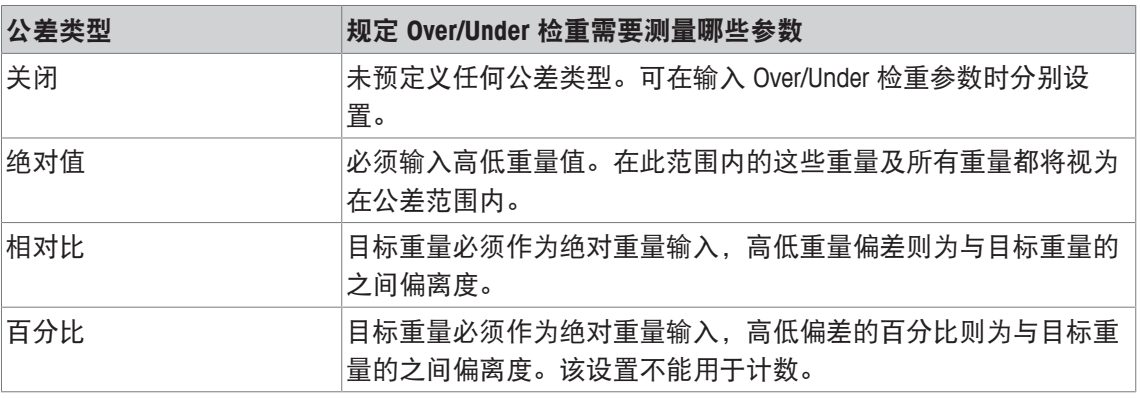

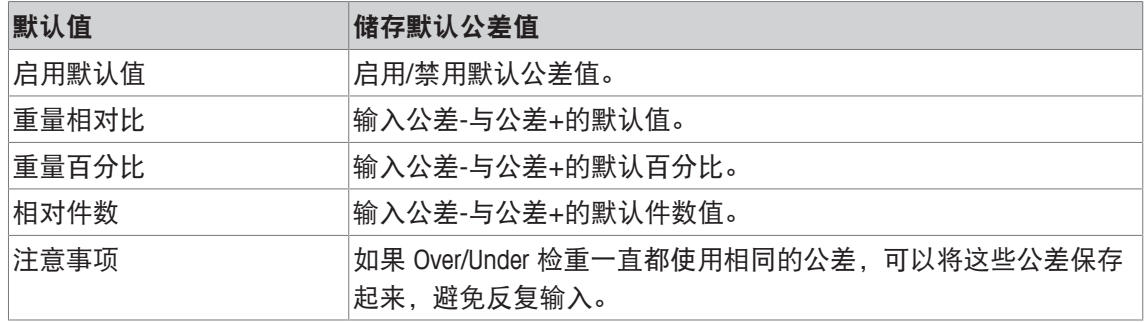

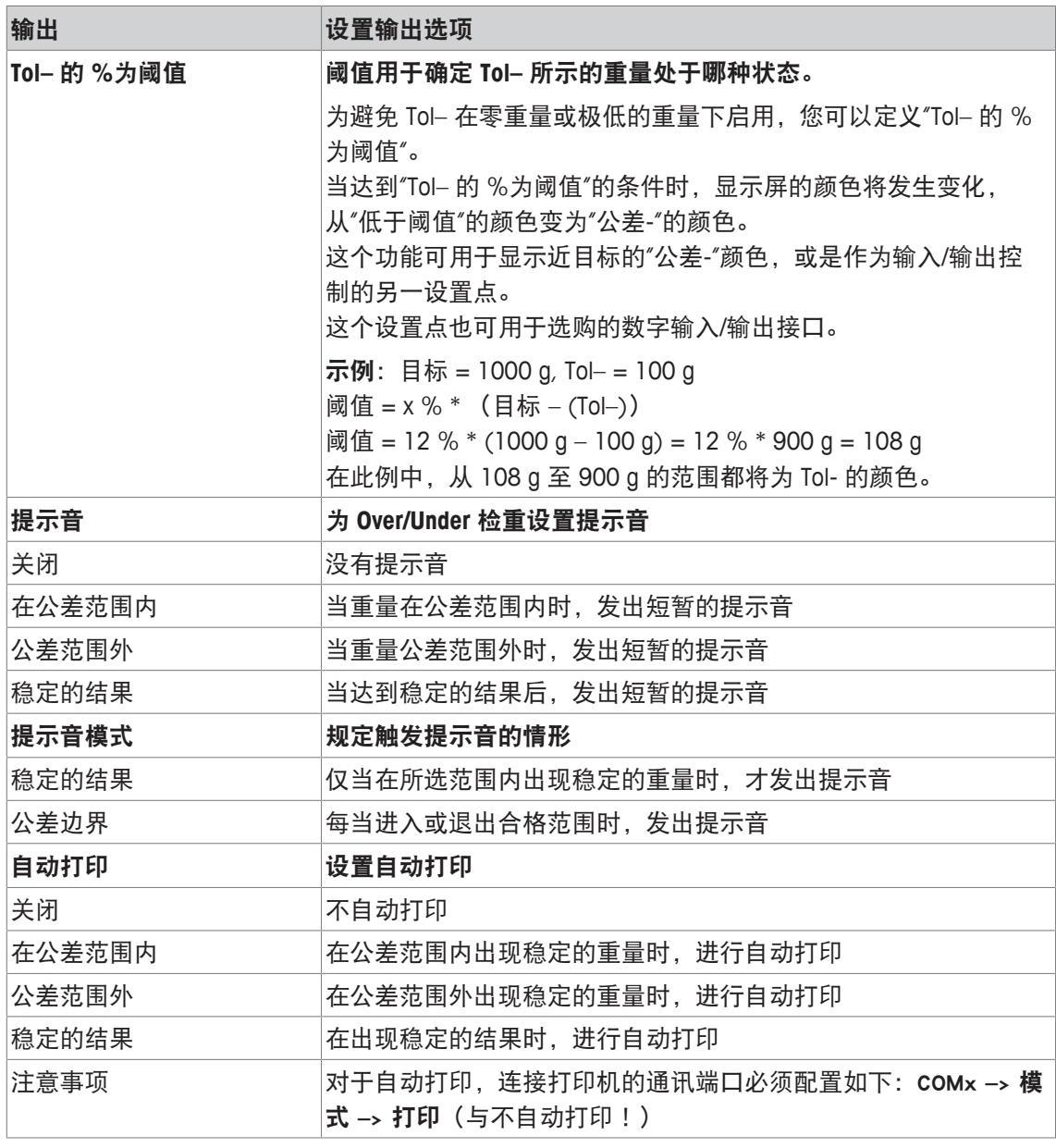

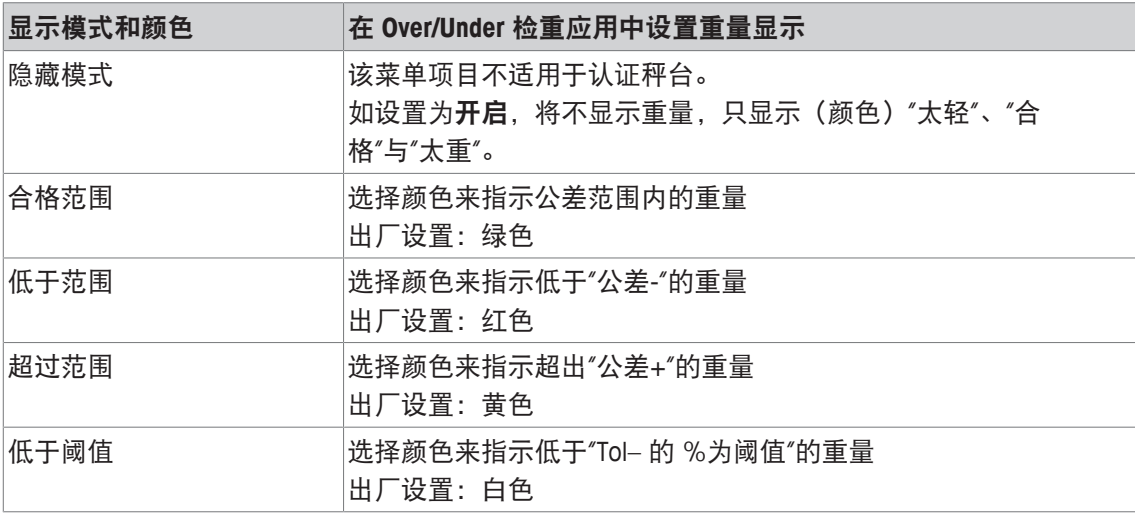

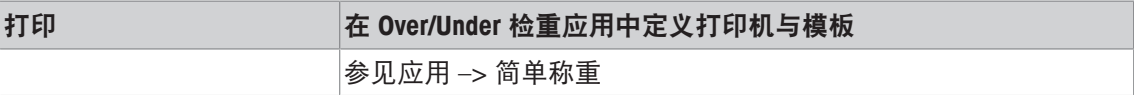

# **6.4.6** 应用 **–>** 累计

## 概览

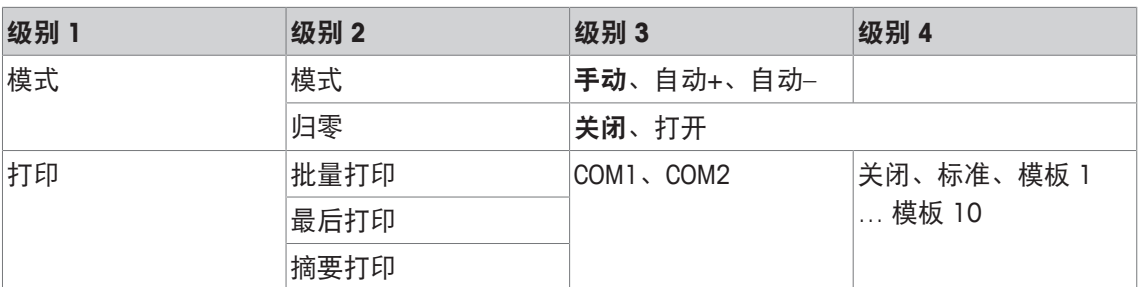

## 说明

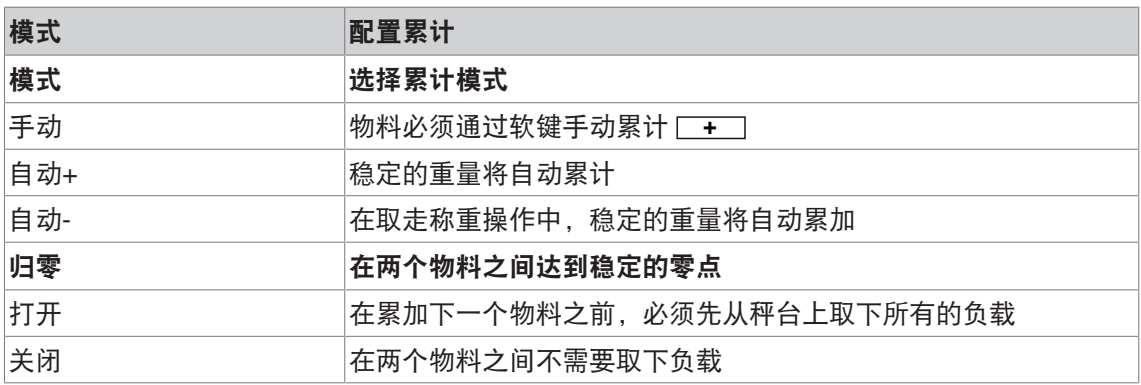

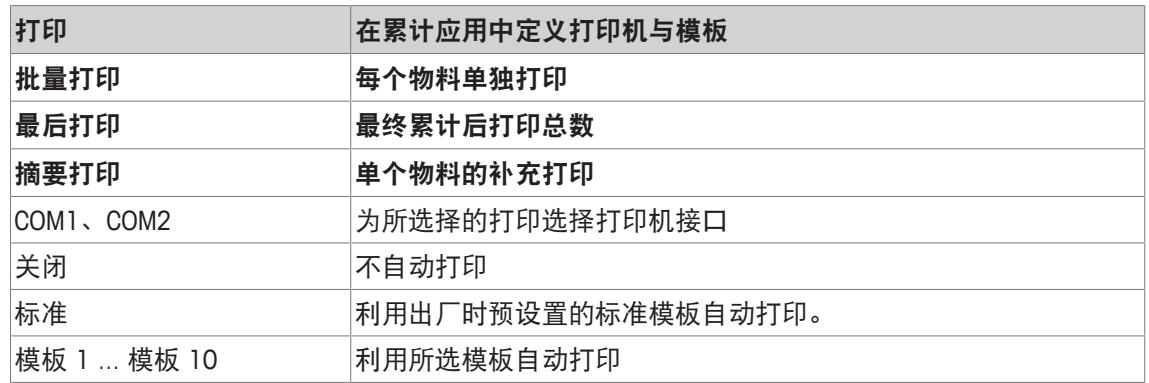

# **6.4.7** 应用 **–>** 记录

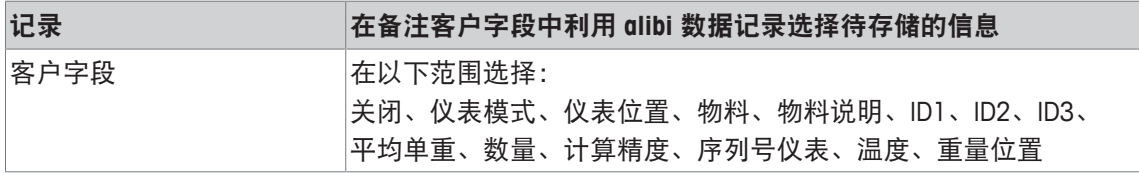

# **6.4.8** 应用 **–>** 数据库

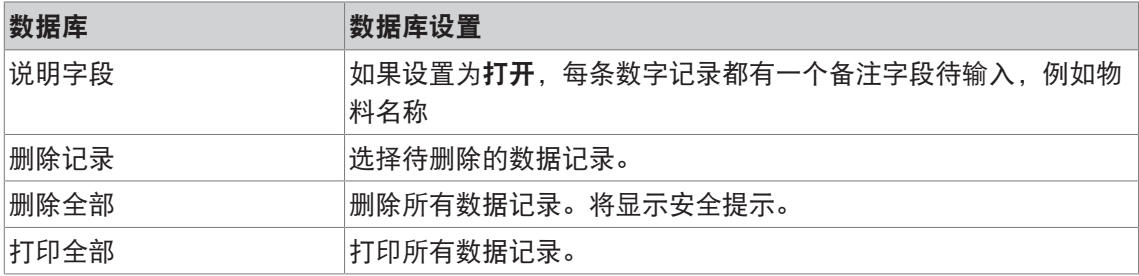

# **6.4.9** 应用 **–>** 提示

![](_page_60_Picture_131.jpeg)

# **6.4.10** 应用 **–>** 重置

![](_page_60_Picture_132.jpeg)

## **6.5** 仪表菜单模块

## **6.5.1** 仪表菜单概览

仪表菜单模块包含以下主子模块,后文有对其进行详细说明。

- 设备
- 访问
- 重置

在下列概览表中,粗体表示出厂设置。

## **6.5.2** 仪表 **–>** 设备

概览

| 级别 1 | 级别 2  | 级别 3                                                                                                    | 级别 4 | 级别 5                                                                                                    |  |
|------|-------|----------------------------------------------------------------------------------------------------|------|----------------------------------------------------------------------------------------------------|--|
| 地区   | 语言    |                                                                                                    |      | <b>英语</b> 、美式英语、德语、法语、意大利语、西班牙语、汉语                                                                                                    |  |
|      | 日期格式  | X月/X日/X年, X月/X日/XX年, X月/X日/XX年, X日/X月/X年, X日/X月/XX年, X<br>年/X月/X日, XX年/X月/X日, XX年/X月/X日, <b>X日/X月/XX年</b> |      |                                                                                                    |  |
|      | 设置日期  | 设置年份                                                                                                    |      |                                                                                                    |  |
|      |       | 设置月份                                                                                                    |      |                                                                                                    |  |
|      |       | 设置星期几                                                                                                    |      |                                                                                                    |  |
|      | 时间格式  | 24:分; 12:分 时间; 24:分:秒; 12:分:秒 时间                                                                          |      |                                                                                                    |  |
|      | 设置时间  | 设置时数                                                                                                    |      |                                                                                                    |  |
|      |       | 设置分钟                                                                                                    |      |                                                                                                    |  |
| 省电   | 背景灯   | 打开、5秒、10秒、15秒、30秒                                                                                         |      |                                                                                                    |  |
|      | 关闭    | 关闭、1分钟、3分钟、5分钟、15分钟、30分钟                                                                                  |      |                                                                                                    |  |
| 识别   | 仪表位置  |                                                                                                    |      |                                                                                                    |  |
|      | 仪表 ID |                                                                                                    |      |                                                                                                    |  |
| 显示屏  | 显示布局  | 默认、3行模式、颜色模式、粗体模式                                                                                         |      |                                                                                                    |  |
|      | 对比度   | 1510                                                                                                    |      |                                                                                                    |  |
|      | 亮度    | 110                                                                                                    |      |                                                                                                    |  |
|      | 重量停留  | $0 s$ 10 s                                                                                                |      |                                                                                                    |  |
|      | 默认颜色  |                                                                                                    |      | <b>白色</b> 、黄色、红色、绿色、蓝紫色、紫色、深蓝色、灰色                                                                                                    |  |
|      | 辅助栏   | 数、批量                                                                                                    |      | 不使用、 <b>日期与时间</b> (对于电池装置包括剩余电量 % 和时数)、毛<br>重、净重、皮重、高分度(不适用于认证秤台)、ID1、ID2、ID3、进<br>度条、温度、连续序号、平均单重、采样计数、数量、计数精度、目<br>标、公差-、公差+、偏离、物料、物料说明、总毛重、总净重、总件 |  |

![](_page_62_Picture_298.jpeg)

## 说明

![](_page_62_Picture_299.jpeg)

![](_page_63_Picture_107.jpeg)

![](_page_63_Picture_108.jpeg)

![](_page_64_Picture_261.jpeg)

![](_page_64_Picture_262.jpeg)

![](_page_64_Picture_263.jpeg)

![](_page_64_Picture_264.jpeg)

![](_page_65_Picture_92.jpeg)

# **6.5.3** 仪表 **–>** 访问

![](_page_65_Picture_93.jpeg)

# **6.5.4** 仪表 **–>** 重置

![](_page_65_Picture_94.jpeg)

## **6.6** 通讯菜单模块

## **6.6.1** 通用

- $\blacksquare$ • 必须通过 ACM 200 通讯模组连接安全区域的打印机或电脑, 具体请参考 ICS4 6x 安装手 Ť 册。
	- 如欲了解有关接口协议接口与命令方面的信息,请查阅 SICS 参考手册。

通讯菜单模块包含以下子模块:

- 概览 显示所安装的接口。
- COM1 标准 IS-RS232 接口 COM1 的参数设置。
- COM2 第二个选购接口 COM2 的参数设置。
- 定义模板 定义模板,用于指定特定应用的打印。

因为接口可自我识别。所以,只有那些与独立接口相关的菜单设置才会显示出来。如未安装选购 接口, 就不会出现 COM2 菜单。

# **6.6.2** 通讯菜单模块概览

## **RS232 / CL20mA** 菜单模块

![](_page_67_Picture_201.jpeg)

CL20mA 接口只能通过安全区域的通讯模组使用。

İ

### **RS422 / RS485** 菜单模块

![](_page_68_Picture_279.jpeg)

![](_page_68_Picture_2.jpeg)

CL20mA 接口只能通过安全区域的通讯模组使用。

# **6.6.3** 通讯菜单模块说明

![](_page_68_Picture_280.jpeg)

![](_page_69_Picture_224.jpeg)

![](_page_69_Picture_225.jpeg)

![](_page_69_Picture_226.jpeg)

![](_page_69_Picture_227.jpeg)

# **6.6.4** 定义模板菜单模块

![](_page_70_Picture_132.jpeg)

\* 这些项目的内容必须通过 ICS 命令输入。

#### 配置模板

1 选择模板。

2 选择行。

3 指定项目。

 $\dot{\mathbf{I}}$ 还有 5 种模板可用(模板 6 … 模板 10)。如有需要,请咨询您的 METTLER TOLEDO 维修 技工来配置模板或通过 DataICS 软件自行创建 (www.mt.com/ind-databics)。

# **6.7** 维护菜单模块

# **6.7.1** 概览

![](_page_71_Picture_234.jpeg)

# **6.7.2** 说明

![](_page_71_Picture_235.jpeg)
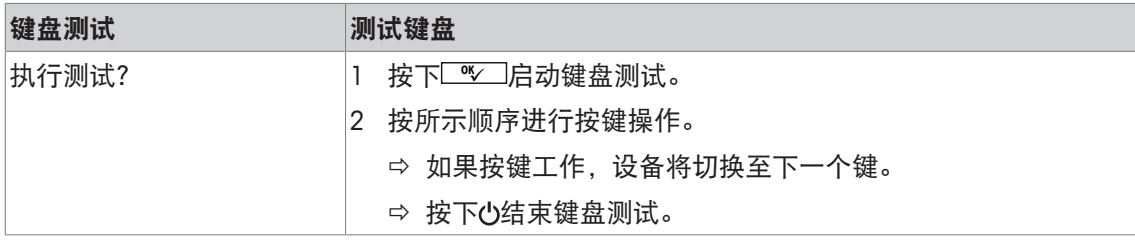

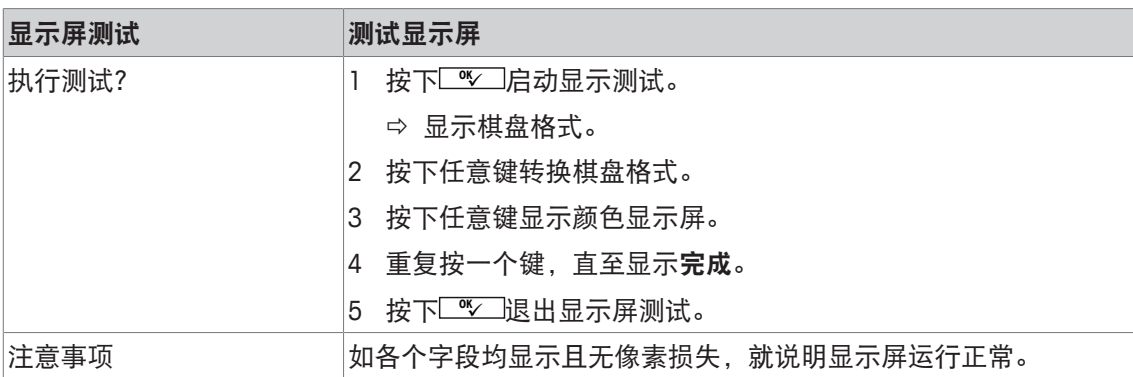

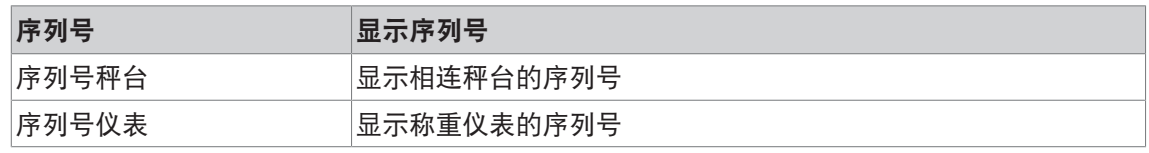

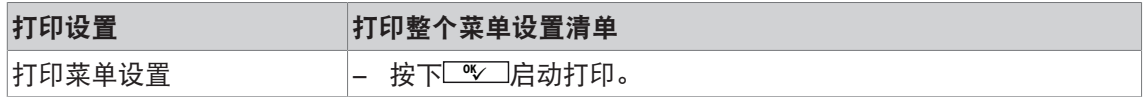

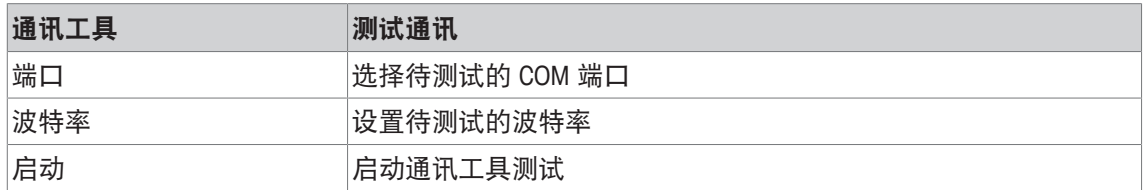

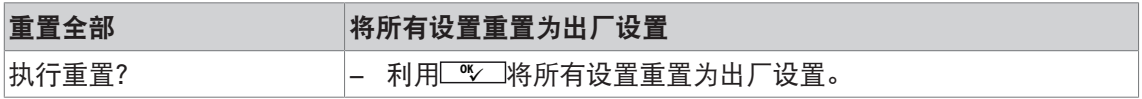

# **7** 时间与错误消息

# **7.1** 错误条件

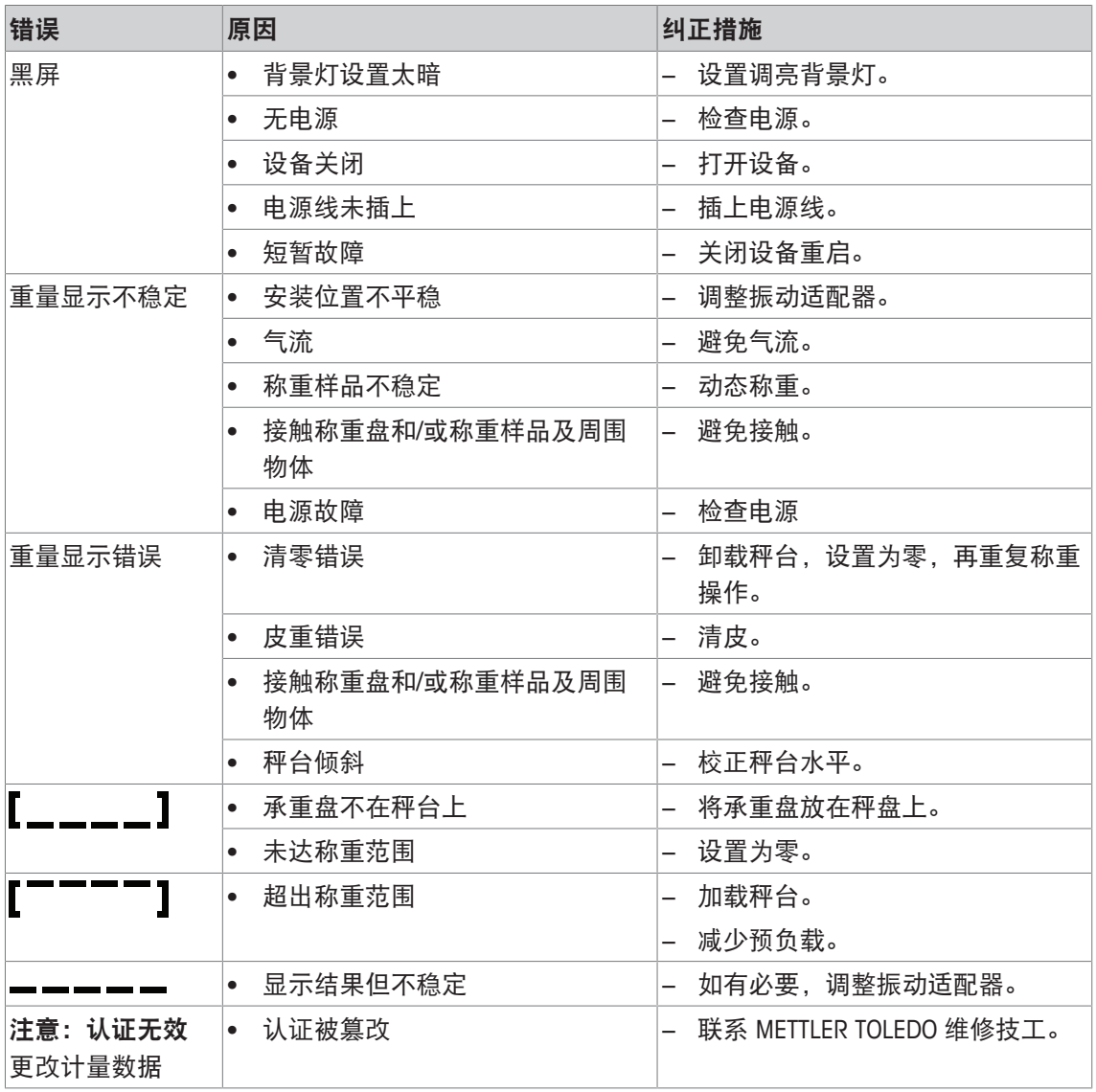

# **7.2** 错误与警告

#### 错误消息

错误消息包含以下信息:

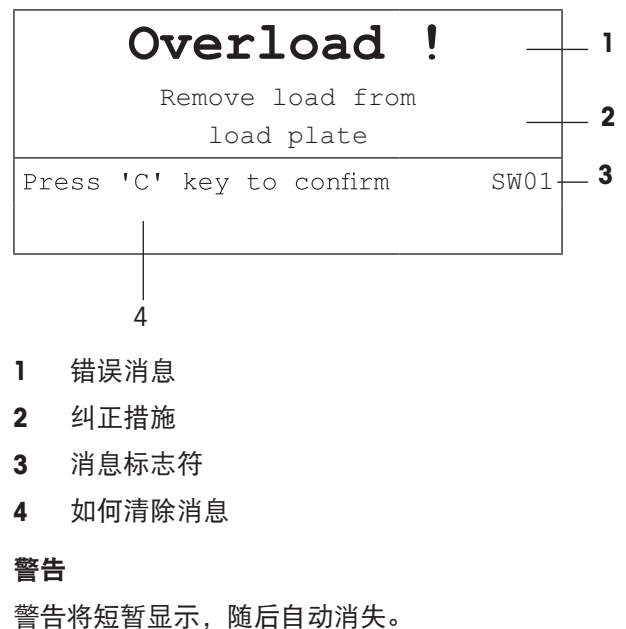

Data not valid  $+1$ 22013958A  $_{EIO1}$  $\leftarrow$  3  $\rightarrow$  2

**1** 警告

2 补充信息,例如那个数据无效

**3** 警告标识符

### **7.3** 智能称重计数器**/**扳手标志

此称重仪器具有好几个控制功能,用于监控设备的状况。 METTLER TOLEDO 这些功能可通过维修技工进行设置并启用。 它能帮助用户 METTLER TOLEDO 和维修技工确定设备的境况,以及需要采取何种措施来维护它的 正常运行。

如果控制功能启动报警,设备将显示消息。

您可以确认此消息,并利用称重仪器继续工作。扳手标志 二

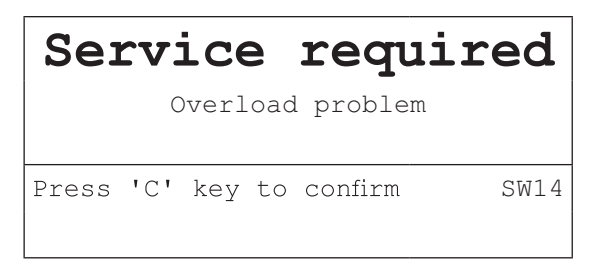

如果出现警报,我们强烈建议您联系 METTLER TOLEDO 维修技工来

- 更换寿命已到期的零件;
- 修正错误的设置;
- 培训操作员正确使用设备;
- 执行例行维护工作;
- 重置警报。

控制功能将监控以下状态:

- 重物数量
- 负载数量
- 最大重量
- 清零命令以及清零故障
- 电池充电周期
- 开机时间
- 下次维护检查的日期

### **7.4** 服务信息

如果您需要 METTLER TOLEDO 维修技工,您可以从设备上查阅必要的系统信息与联系资料。

- 1 按两次 |。
	- ð 显示系统信息资料。
- 2 再次按下|。
	- ð 显示您的联系资料。

# **8** 技术规格

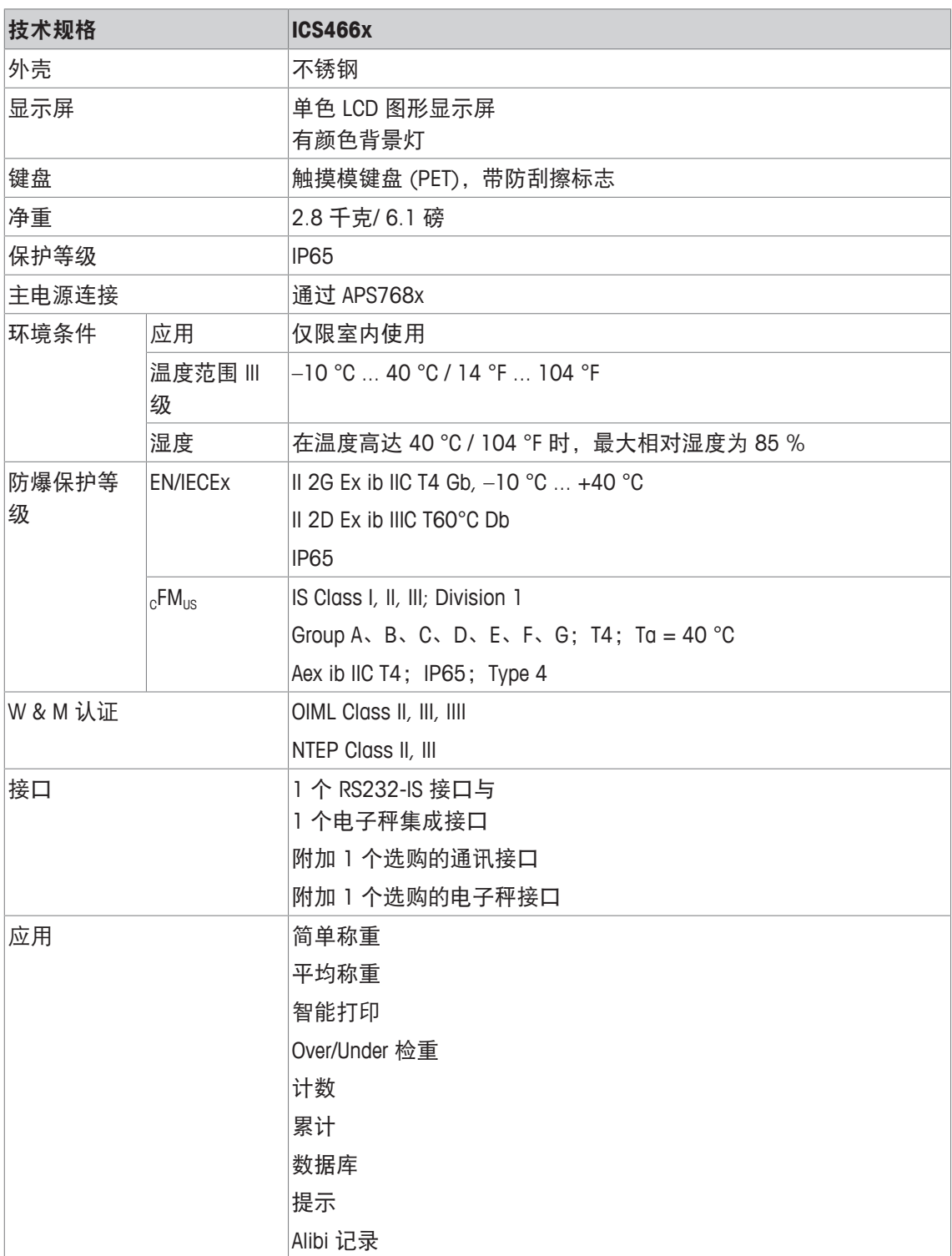

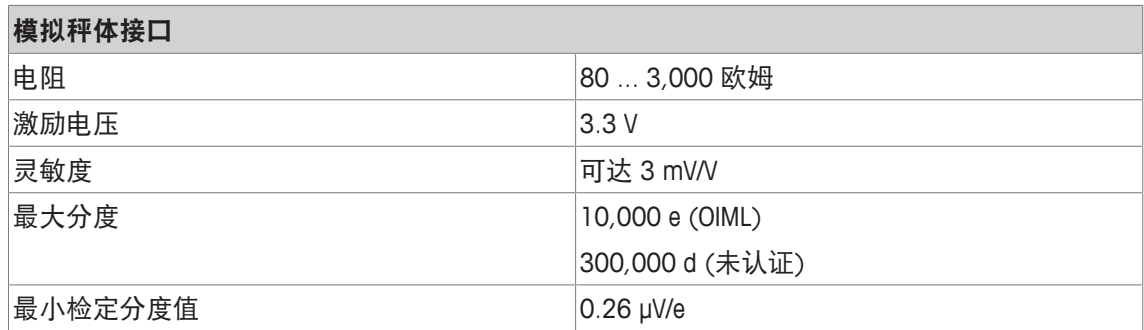

尺寸图

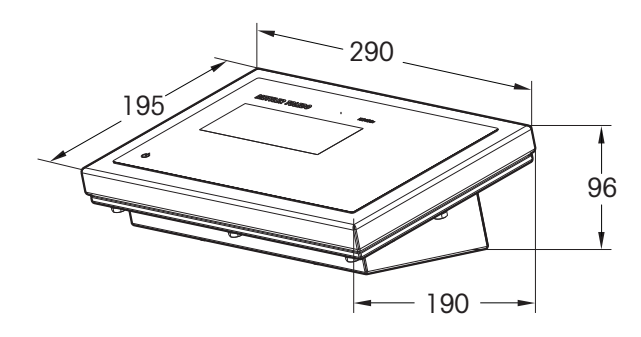

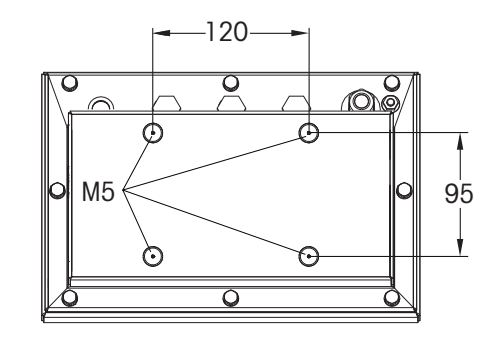

### 称重范围与可读性

İ 如欲了解便携式秤台或连接秤台的称重范围与可读性,请参考秤台文件。

### **9** 附件

### **9.1** 处置

根据有关废弃电气和电子设备 (WEEE) 的欧盟指令 2002/96 EC 的要求, 该 装置不得与生活垃圾共同处置。这也适用于欧盟以外的国家,须遵守各个 国家的相关法规。

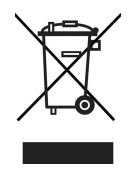

− 请根据当地有关单独收集废弃电气和电子设备法规来处置该产品。 如您有任何疑问,请联系相关部门或向您销售该装置的经销商。 如果该装置转用在其他方面(如用于其他私人或商业/工业用途),该法规也将继续适用。 感谢您为保护环境做出的努力。

### **9.2** 协议打印输出

可调内容示例 **(GA46** 打印输出,英文版**)**

打印页眉与识别信息 **Over/Under** 检重默认打印输出

UPTER TO THE FOO

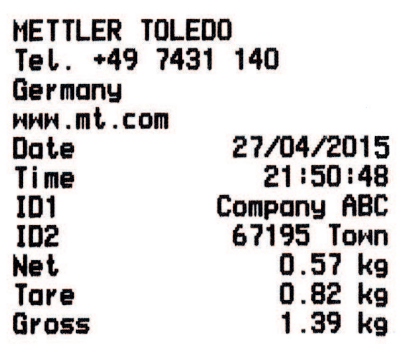

Position **<Tolerance** 

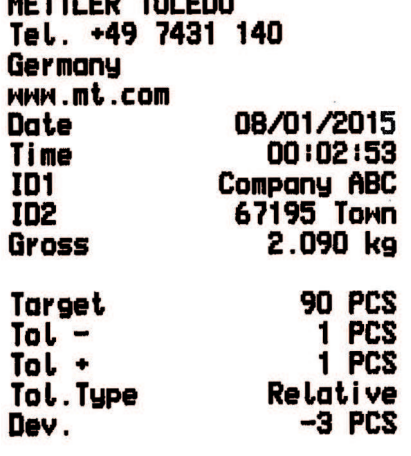

件数计算 **Over/Under** 检重最小打印输出

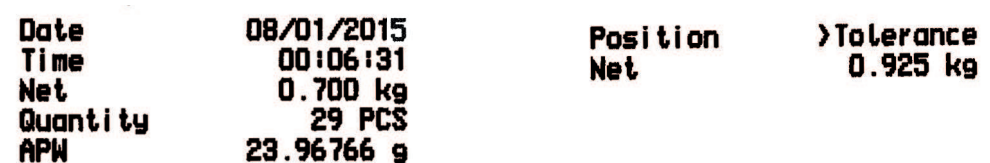

# 索引

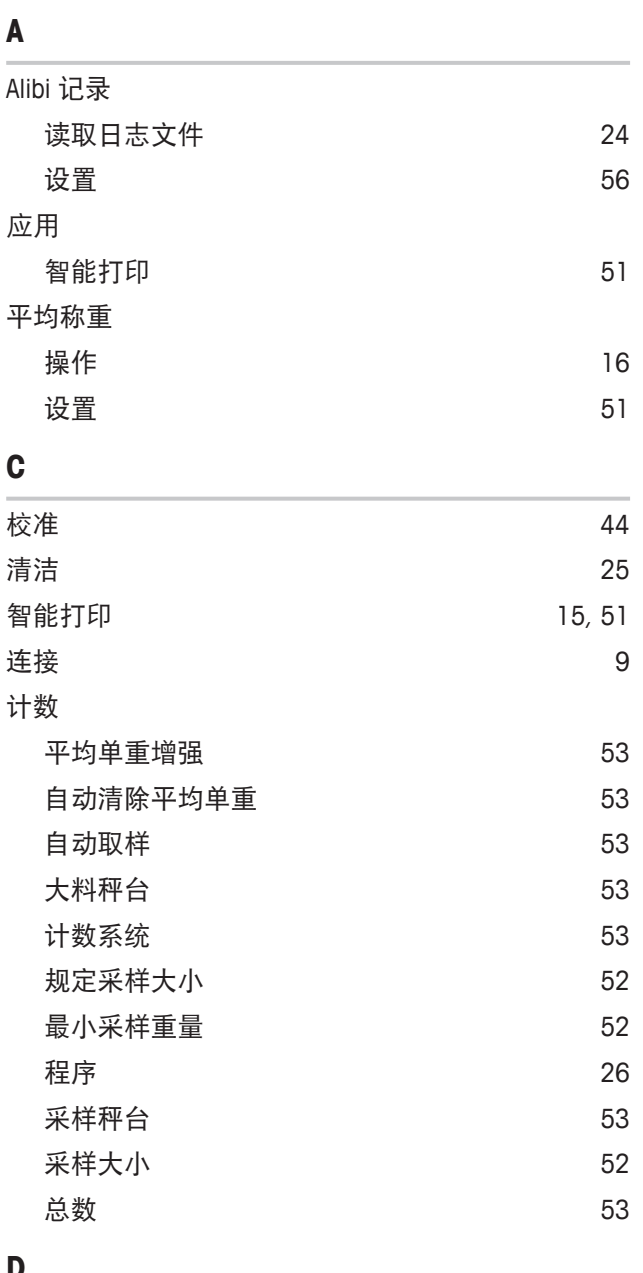

#### **D**

### 数据库 读取物料 31, 37 设置 57 储存物料 31 存储物料 36

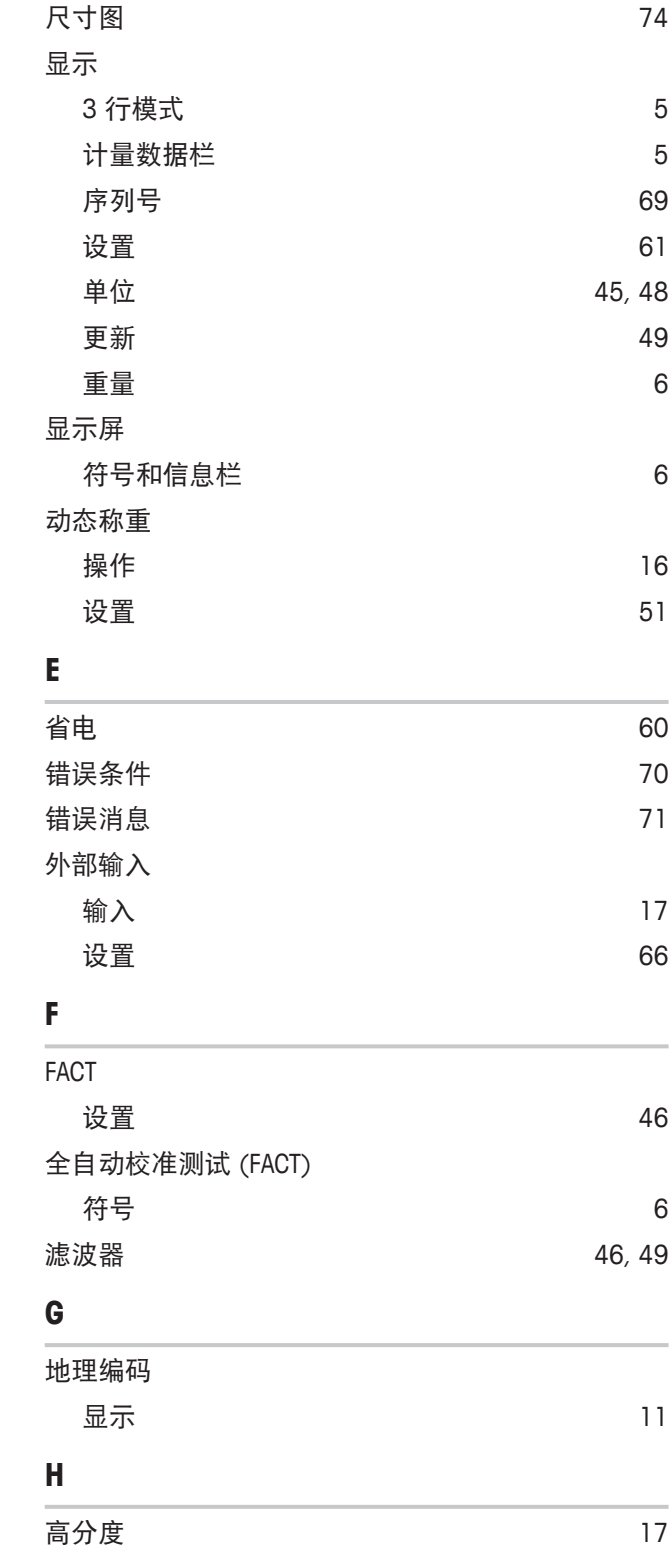

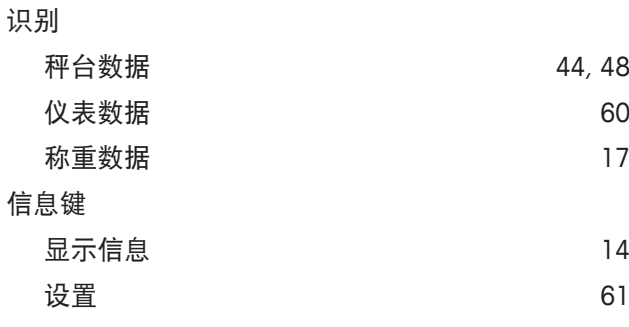

# **K**

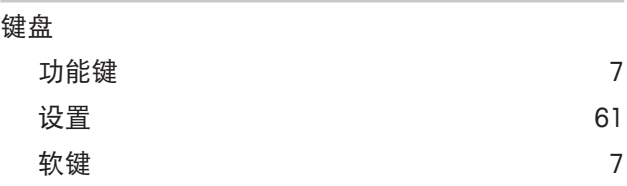

# **L**

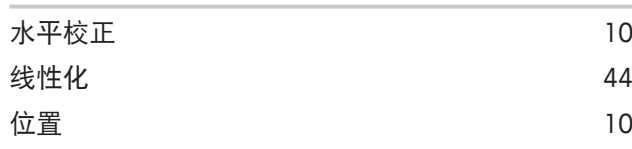

## **M**

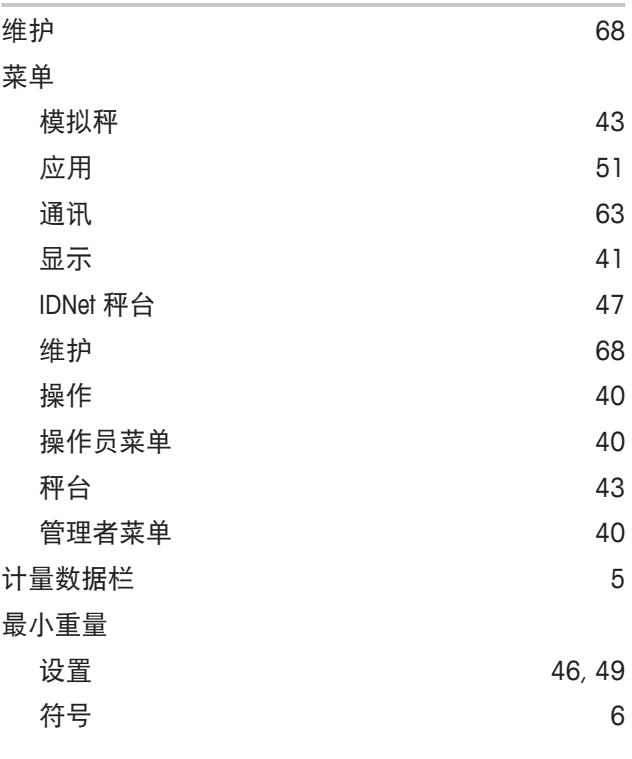

# **O**

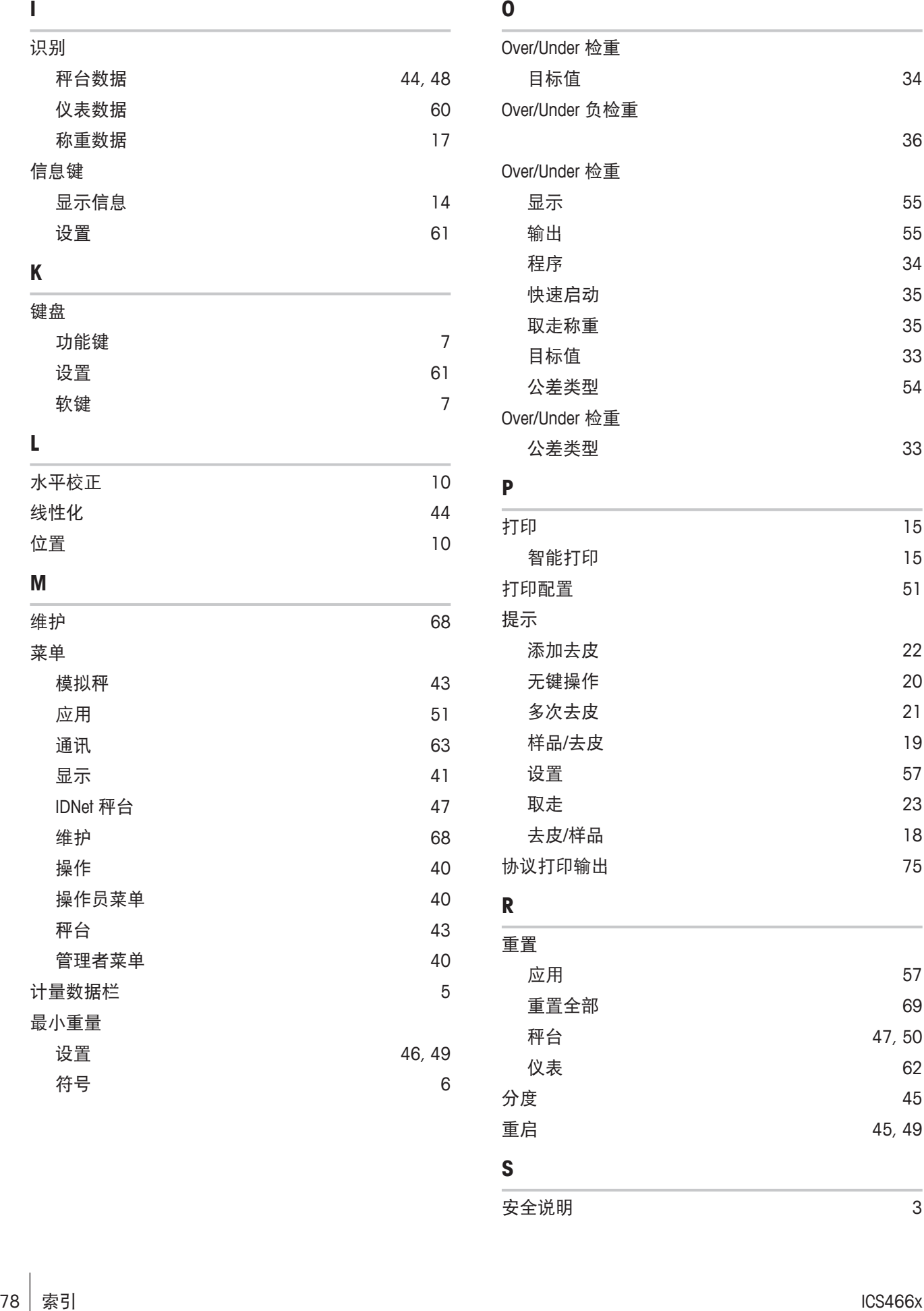

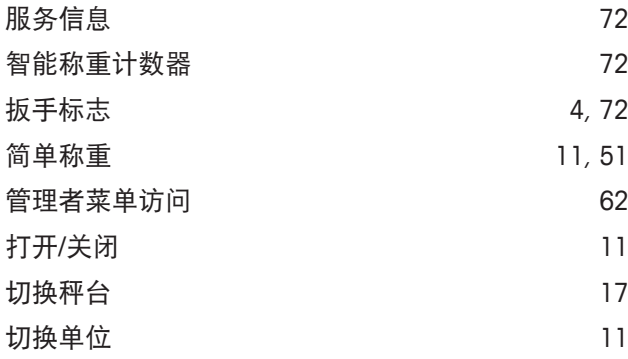

## **T**

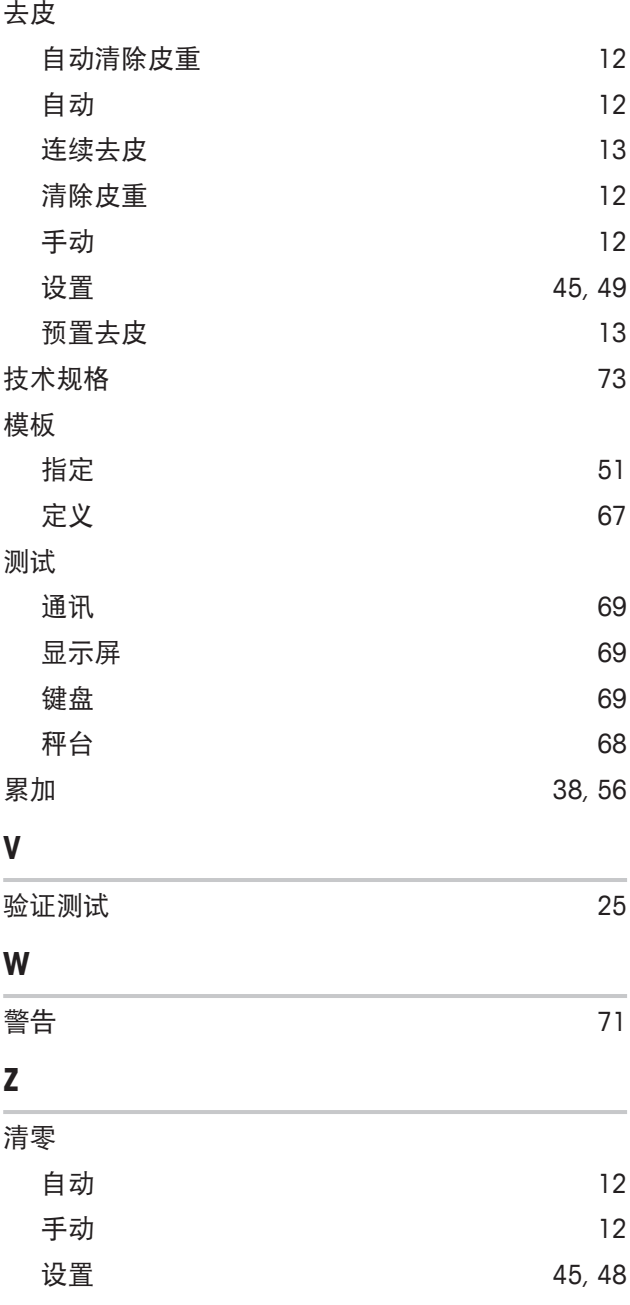

# 为了保护您产品的未来:

梅特勒-托利多服务部门确保本产品 今后的质量、测量准确性和保存价值。

敬请垂询我们极具吸引力的服务条款 细则。

**www.mt.com**

更多信息

**Mettler-Toledo (Albstadt) GmbH** Unter dem Malesfelsen 34 D-72458 Albstadt, Germany Tel. +49 7431-14 0 Fax +49 7431-14 232 www.mt.com 保留技术修改权。 © Mettler-Toledo (Albstadt) GmbH 11/2016 30323193B zh

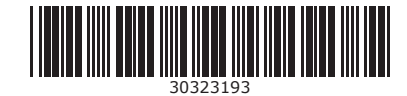